## **PEMODELAN STRUKTUR SESAR DI KECAMATAN TEGALOMBO,**

## **KABUPATEN PACITAN DENGAN MENGGUNAKAN METODE**

## **MAGNETIK**

## **SKRIPSI**

Untuk Memenuhi Sebagian Persyaratan Mencapai Derajat Sarjana S-1

Program Studi Fisika

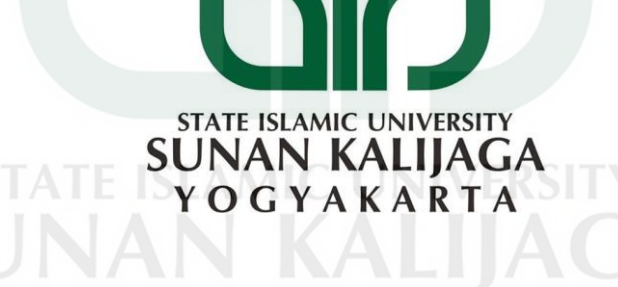

Disusun Oleh : Laelatul Hidayati NIM. 11620036

Kepada

**PROGRAM STUDI FISIKA FAKULTAS SAINS DAN TEKNOLOGI UNIVERSITAS ISLAM NEGERI SUNAN KALIJAGA YOGYAKARTA 2018**

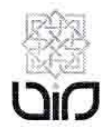

#### KEMENTERIAN AGAMA UNIVERSITAS ISLAM NEGERI SUNAN KALIJAGA FAKULTAS SAINS DAN TEKNOLOGI

Jl. Marsda Adisucipto Telp. (0274) 540971 Fax. (0274) 519739 Yogyakarta 55281

#### PENGESAHAN TUGAS AKHIR

Nomor: B-1251/Un.02/DST/PP.00.9/03/2018

Tugas Akhir dengan judul

: Pemodelan Struktur Sesar di Kecamatan Tegalombo, Kabupaten Pacitan dengan Menggunakan Metode Magnetik

yang dipersiapkan dan disusun oleh:

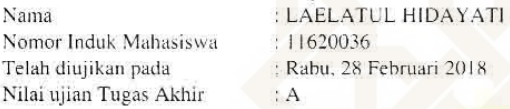

dinyatakan telah diterima oleh Fakultas Sains dan Teknologi UIN Sunan Kalijaga Yogyakarta

TIM UJIAN TUGAS AKHIR

Ketua Sidang

arentsback

Dr. Thaqibul Fikri Niyartama, S.Si., M.Si. NIP. 19771025 200501 1 004

Penguji I

Muhammad Faizal Zakaria, S.Si., M.T. NIP. 19881218 000000 1 000

Penguji II

Frida Agung Rakhmadi, S.Si., M.Sc. NIP. 19780510 200501 1003

Yogyakarta, 28 Februari 2018 ERIANT Sunan Kalijaga s dan Teknologi A<sub>N</sub> rtono, M.Si. **LIK IN** 91212 200003 1 001

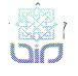

Universitas Islam Negeri Sunan Kalijaga

## CERT

**FM-UINSK-BM-05-03/R0** 

#### **SURAT PERSETUJUAN SKRIPSI/TUGAS AKHIR**

Hal : Surat Persetujuan Skripsi Lamp : -

Kepada Yth. Dekan Fakultas Sains dan Teknologi UIN Sunan Kalijaga Yogyakarta di Yogyakarta

#### Assalamu'alaikum wr. wb.

Setelah membaca, meneliti, memberikan petunjuk dan mengoreksi serta mengadakan perbaikan seperlunya, maka kami selaku pembimbing berpendapat bahwa skripsi Saudara:

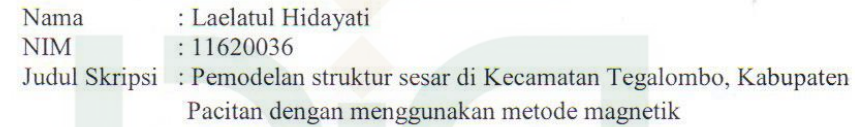

Sudah dapat diajukan kembali kepada Program Studi Fisika Fakultas Sains dan Teknologi UIN Sunan Kalijaga Yogyakarta sebagai salah satu syarat untuk memperoleh gelar Sarjana Strata Satu dalam Jurusan Fisika.

Dengan ini kami mengharap agar skripsi/tugas akhir Saudara tersebut di atas dapat segera dimunaqsyahkan. Atas perhatiannya kami ucapkan terima kasih.

Wassalamu'alaikum wr. wb.

Pembimbing II

Muhammad Faizal Zakaria, S.Si., M.T NIP:19881218 000000 1 000

Yogyakarta, 23 Februari 2018 Pembimbing I

abilitaball

Dr. Thaqibul Fikri Niyartama, M.Si NIP: 19771025 200501 1 004

#### SURAT PERNYATAAN KEASLIAN SKRIPSI

Yang bertanda tangan dibawah ini saya:

Nama : Laelatul Hidayati

Tempat tanggal lahir : Mataram, 27 Mei 1993

Fakultas : Sains dan Teknologi

: Fisika

Program studi

**NIM** 

 $: 11620036$ 

Dengan ini menyatakan bahwa skripsi saya yang berjudul PEMODELAN STRUKTUR SESAR DI KECAMATAN TEGALOMBO, KABUPATEN PACITAN DENGAN MENGGUNAKAN METODE MAGNETIK, yang digunakan sebagai syarat memperoleh gelar sarjana, merupakan hasil karya tulis sendiri. Adapun bagian-bagian tertentu dalam penulisan skripsi ini yang saya kutip dari hasil karya orang lain yang dituliskan sumbernya secara jelas sesuai dengan norma, kaidah dan etika penulisan ilmiah. Saya siap bersedia menerima sanksi yang berlaku, apabila dikemudian hari ditemukan adanya plagiat dalam skripsi ini. Demikian pernyataan ini saya buat, apabila ternyata kelak di kemudian hari terbukti ada ketidakbenaran dalam pernyataan saya, saya akan bertanggung jawab sepenuhnya. YAKAR

> Yogyakarta, 23 Februari 2018 Yang menyatakan **TERAI** Laelatul Hidavati

NIM 11620036

# MOTTO

"Sebaik-baik manusia adalah orang yang berguna bagi

orang lain"

"Untuk mencapai kesuksesan hanya butuh DUIT

Do'a, Usaha, Ikhtiar, Tawakal"

# Persembahan

Karya ini ku persembahkan kepada:

- Ibu dan bapak tercinta, sebagai tanda bakti dan terima kasih kupersembahkan karya ini pada kalian yang telah merawat dan membesarkanku dengan kasih sayang yang tiada hentinya.
- Adik-adik yang sangat saya sayangi.
- My dears Ahmad Hudaifi dan M. Dzikri Hamizan yang telah membuatku lebih hidup.
- Almamaterku tercinta khususnya Progam Studi Fisika Fakultas Sains dan Teknologi UIN Sunan Kalijaga Yogyakarta.

**SUNAN ILAGA** YOGYAKARTA

#### KATA PENGANTAR

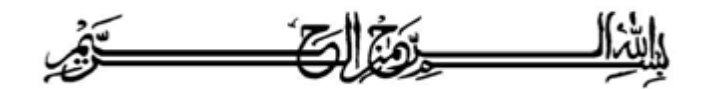

Alhamdulillahirobbil 'alamiin, segala puji bagi Allah Yang Maha Pengasih lagi Maha Penyayang atas rahmat yang telah Ia berikan kepada kita semua sehingga terselesaikan skripsi ini, yag berjudul **PEMODELAN STRUKTUR SESAR DI KECAMATAN TEGALOMBO, KABUPATEN PACITAN DENGAN MENGGUNAKAN METODE MAGNETIK** sebagai syarat untuk memperoleh gelar sarjana S-1 Program Studi Fisika Fakultas Sains Dan Teknologi Di Universitas Islam Negeri Yogyakarta. Penyusunan skripsi ini tidak akan terselesaikan tanpa ada dukungan, bimbingan dan bantuan dari berbagai pihak lain. Oleh karena itu penulis mengucapkan terima kasih kepada:

- 1. Bapak Prof. Drs. KH. Yudian Wahyudi, M.A., Ph.D., selaku Rektor Universitas Islam Negeri Sunan Kalijaga Yogyakarta.
- 2. Bapak Dr. Murtono, M.Si., selaku Dekan Fakultas Sains dan Teknologi UIN Sunan Kalijaga Yogyakarta.
- 3. Bapak Dr. Thaqibul Fikri Niyartama, S.Si., M.Si., selaku Ketua Program Studi Fisika UIN Sunan Kalijaga Yogyakarta sekaligus dosen pembimbing I yang dengan sabar membimbing hingga terselesaikan skripsi ini.
- 4. Ibu Asih Melati, S.Si., M.Sc., selaku Dosen Penasehat Akademik Program Studi Fisika UIN Sunan Kalijaga Yogyakarta yang slalu memberikan dukungan dan dan dorongan.
- 5. Bapak Muhammad Faizal Zakaria, S.Si., M.T., selaku dosen pembimbing II yang selalu membimbing dengan sabar mengoreksi dan memberikan arahan sampai terselesaikannya skripsi ini.
- 6. Semua staf Tata Usaha di lingkungan Fakultas Sains dan teknologi, UIN Sunan Kalijaga Yogyakarta yang secara langsung maupun tidak langsung membantu terselesaikannya skripsi ini.
- 7. Kedua orang tuaku H. Harmaen dan HJ. Nurhayati yang tak henti-hentinya mendoakanku, terima kasih untuk semua pengorbanan kalian, dan juga adik-adikku tercinta yang slalu memberikan dorongan dan bantuan hingga skripsi ini dapat terselesaikan.
- 8. Ahmad Hudaifi yang selalu ada dalam suka maupun duka.
- 9. Keluarga Fisika 2011 yang telah memberi semangat dan dukungan.
- 10. Sahabatku Eka Purwita Sari yang selalu memberikan semangat, bantuan dan dorongan hingga terselesaikan skripsi ini.
- 11. Keluarga besar geofisika UIN Sunan Kalijaga Yogyakarta, dan HMGI.
- 12. Semua pihak yang tidak bisa penulis sebutkan satu persatu.

Penulis menyadari bahwa dalam penyusunan skripsi ini masih banyak kekurangan dan kelemahan, namun penulis berharap semoga skripsi ini dapat memberikan manfaat bagi para pembaca dan seluruh praktisi yang berhubungan dengan skripsi ini .A*miin....* 

> Y O G Y A K A Yogyakarta, 22 Februari 2018 Penulis

> > Laelatul Hidayati

## **PEMODELAN STRUKTUR SESAR DI KECAMATAN TEGALOMBO, KABUPATEN PACITAN DENGAN MENGGUNAKAN METODE MAGNETIK**

#### **Laelatul Hidayati 11620036**

## **INTISARI**

Penelitian ini berjudul pemodelan struktur sesar di Kecamatan Tegalombo, Kabupaten Pacitan dengan menggunakan metode magnetik. Penelitian ini bertujuan untuk menentukan sebaran anomali medan di daerah penelitian dan membuat model struktur bawah permukaan dengan pemodelan 2,5 dimensi. Data yang digunakan adalah data sekunder milik tim riset geofisika UGM yang diambil pada tahun 2015, dengan data sebanyak 84 titik sepanjang tiga lintasan, daerah luasan 3x3 km<sup>2</sup>. Pengolahan data dilakukan dengan koreksi variasi harian, koreksi IGRF, reduksi ke kutub dan kontinuasi ke atas. Interpretasi dilakukan secara kualitatif dan kuantitatif. Interpretasi kualitatif dilakukan dengan menganalisis peta anomali magnet lokal, sedangkan interpretasi kuantitatif dilakukan dengan menganalisis peta anomali yang telah dilakukan sayatan hingga dimodelkan menggunakan *software* Mag2dc. Hasil yang diperoleh berupa nilai sebaran anomali magnet pada daerah Tegalombo berada pada rentang -60 nT – 120 nT. Sedangkan model sesar yang diperoleh merupakan jenis sesar normal atau sesar turun.

KATA KUNCI: Metode magnetik, struktur sesar, model sesar.

## **MODELING OF SESAR STRUCTURE IN TEGALOMBO DISTRICT, DISTRICT PACITAN USING MAGNETIC METHOD**

## **Laelatul Hidayati 11620036**

## **ABSTRACT**

This study about fault structure modeling in District Tegalombo, Regency of Pacitan by using magnetic method. This study aims to determine the distribution of field anomalies in the research area and to create a model of subsurface structure with 2.5 dimensional modeling. The data used is secondary data belonging to UGM geophysical research team taken in 2015, with data of 84 points along three tracks, area of 3x3 km2. Data processing is done by correction of daily variation, IGRF correction, pole reduction and upward continuation. Interpretation done qualitatively and quantitatively. Qualitative interpretation done by analyzing the map of local magnetic anomaly, while quantitative interpretation done by analyzing anomaly maps that have been incision to be modeled using Mag2dc software. The results obtained in the form of magnetic anomaly distribution value in Tegalombo area are in the range of -60 nT - 120 nT. While the fault model obtained is a normal fault type or fault down.

KEYWORDS: Magnetic method, fault structure, fault model.

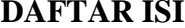

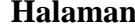

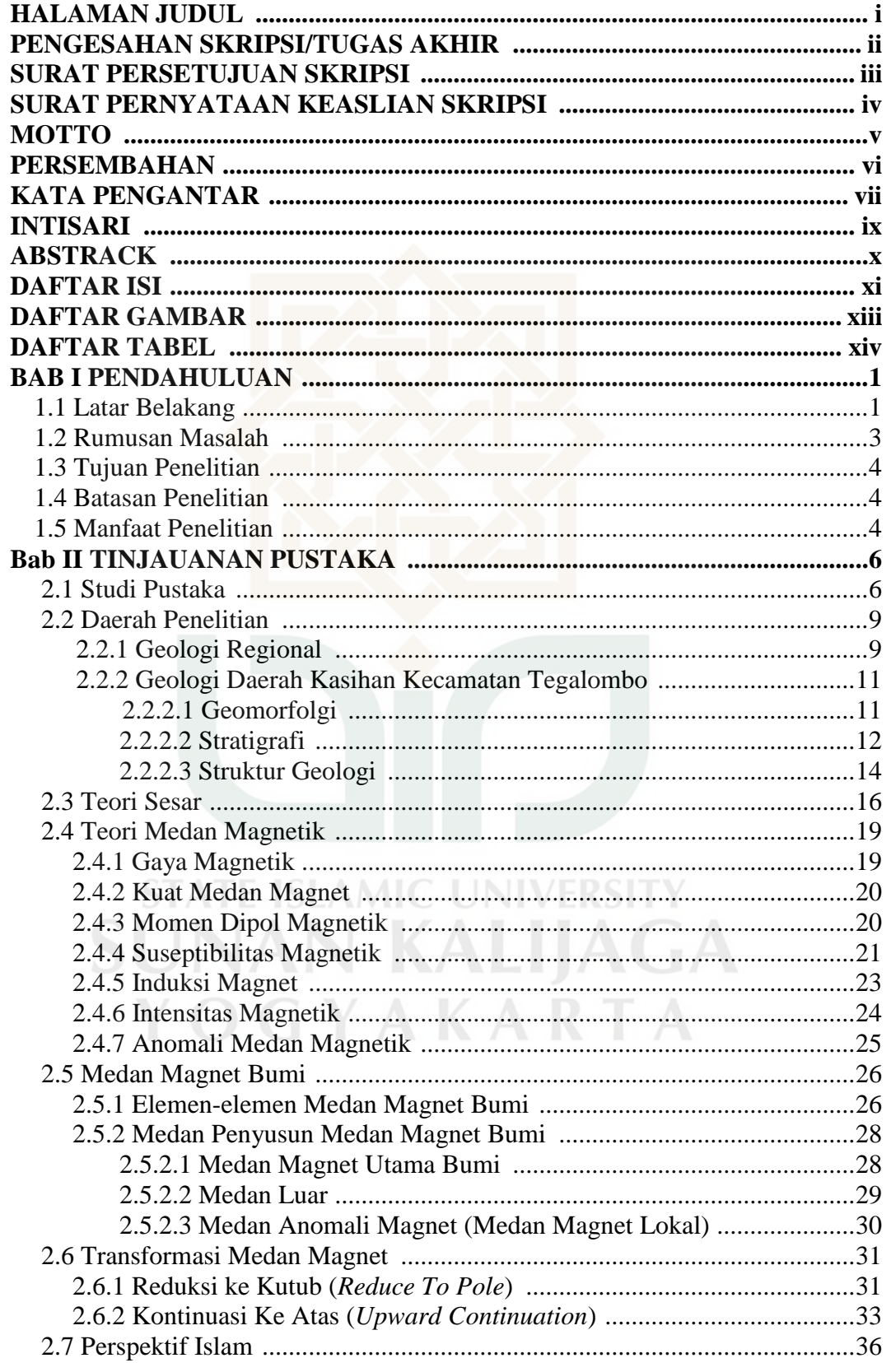

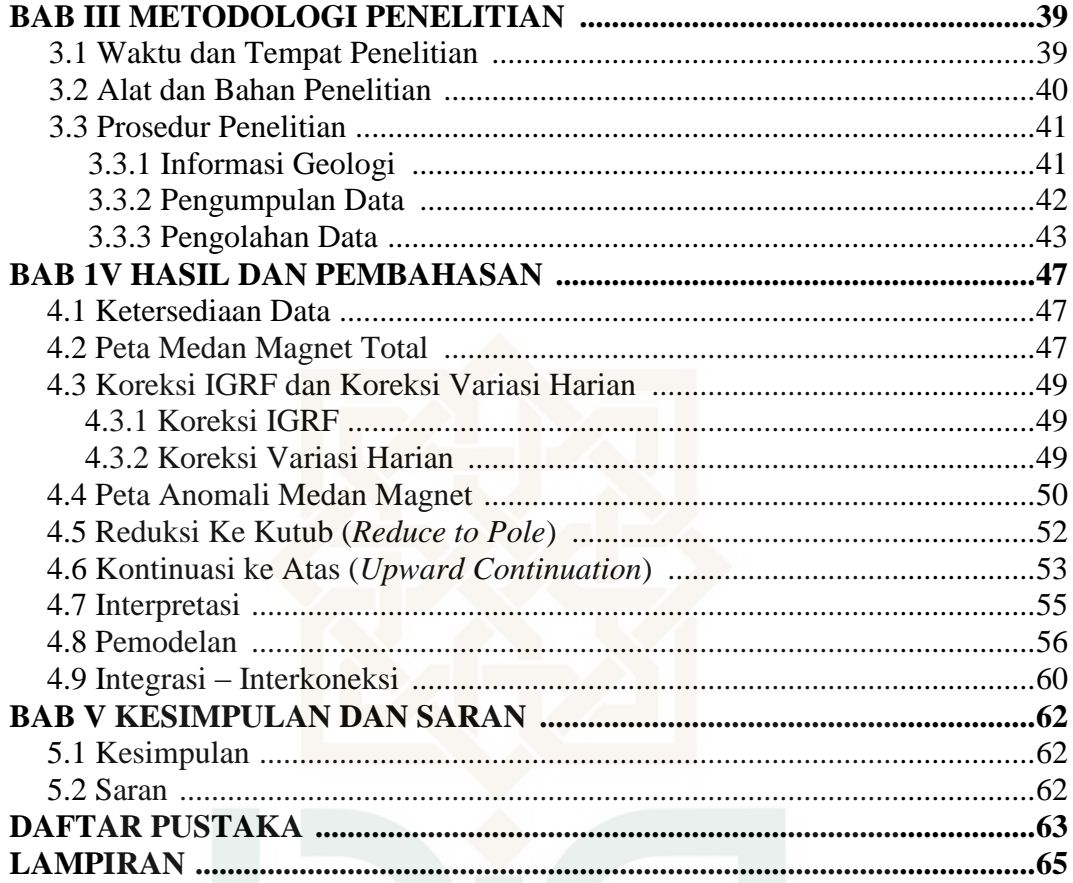

## **DAFTAR GAMBAR Halaman**

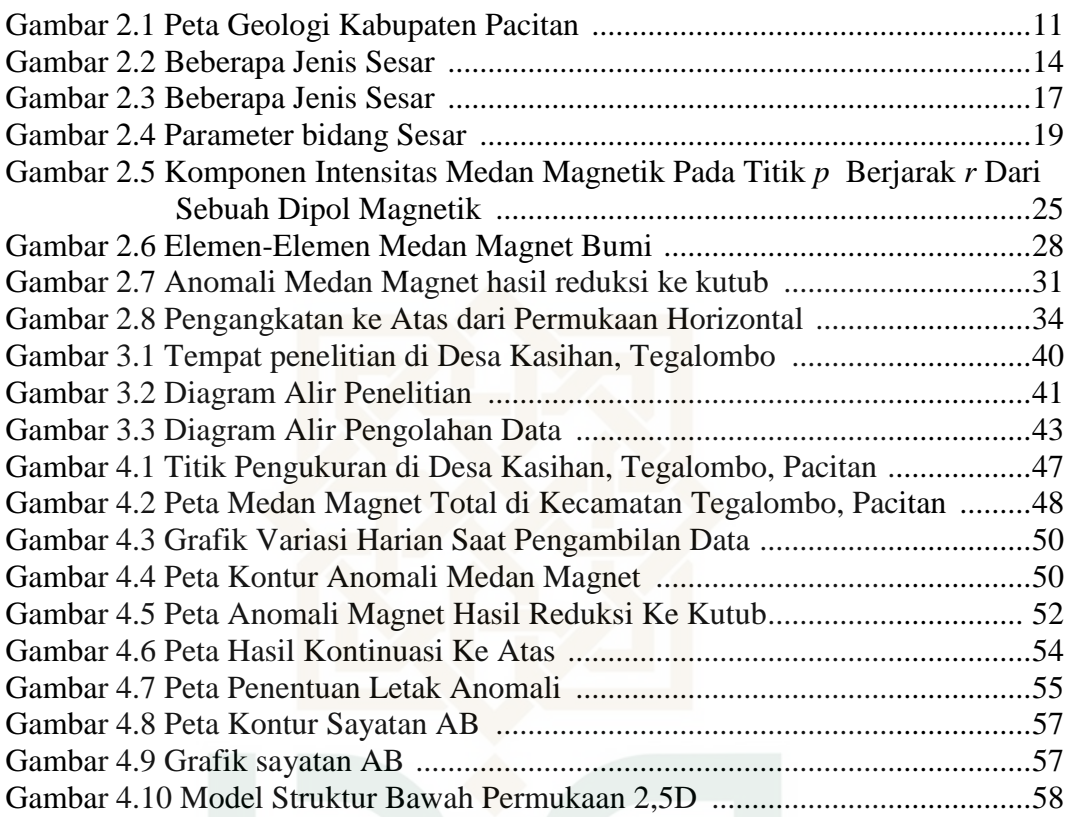

## **DAFTAR TABEL**

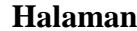

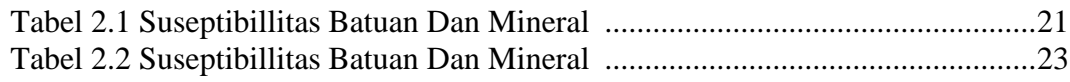

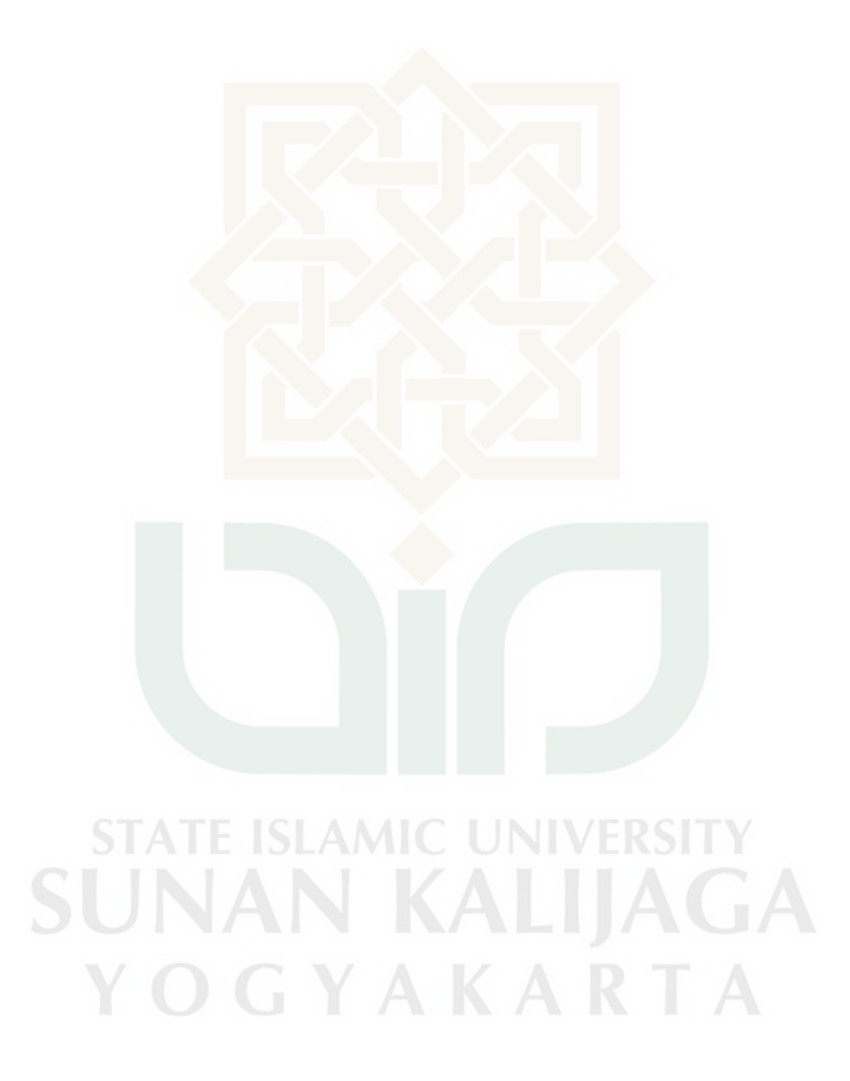

#### **BAB I**

#### **PENDAHULUAN**

#### **1.1 Latar Belakang**

Allah berfirman dalam Qur'an surah Al-Imran ayat 190 yang berbunyi:

Artinya:

" Sesungguhnya dalam penciptaan langit dan bumi, dan silih bergantinya malam dan siang terdapat tanda-tanda bagi orang yang berakal ".

Ringkasan tafsir Ibnu Katsir menjelaskan bahwa ayat diatas Allah Ta'ala menyebutkan dalam ketinggian dan keluasan langit, kerendahan dan ketebalan bumi serta tanda-tanda kekuasaan yang besar yang terdapat pada keduanya, baik yang nergerak maupun diam. Semua itu merupakan ketetapan Allah bagi orangorang yang berakal sempurna dan bersih yang dapat memahami hakikat perkara (Ar-Rifa'i, 1990). Lebih ditekankan kepada orang-orang yang memiliki akal yang sempurna lagi bersih dianjurkan untuk mempelajari banyak hal yang ada pada langit dan bumi. Banyak cabang ilmu sains yang mempelajari tentang langit dan bumi, seperti salah satunya adalah ilmu geologi yang membahas tentang bentuk rupa permukaan bumi atau biasa disebut geomorfologi, akuifer air, dan struktur bawah permukaan dengan detail, yang mana dapat ditentukan lapisan-lapisan batuan penyusunnya, struktur-struktur yang mengontrol lapisan tersebut hingga dapat dimodelkan, serta masih banyak lagi yang dapat dipelajari dengan berbagai metode tersendiri. Semua itu bisa dipelajari oleh orang-orang yang berakal, untuk itu peneliti akan mengkonfirmasi ayat tersebut dengan melakukan penelitian tentang struktur sesar yang terdapat di daerah Tegalombo-Pacitan.

Terdapat beberapa sesar yang di daerah Pacitan, seperti sesar Grindulu yang merupakan sesar mayor yang terbentuk pada zaman kwarter yang berorientasi Timur Laut ke Barat Daya dan berada di sebelah Pulau Jawa. Selain Sesar Grindulu juga terdapat sesar minor yang terbentuk setelah adanya sesar mayor seperti sesar Arjosari, sesar Sambi, sesar Ngepoh dan lain sebagainya (Nahrowi dkk, 1978). Sebagian besar sesar-sesar ini dapat menyebabkan terjadinya longsor, pusat gempa bumi, dan lain sebagainya. Selain sesar, daerah Kasihan merupakan daerah yang berpotensi sumber daya mineral mangan, dan memiliki banyak perbedaan litologi batuan, terdapat beberapa sumber mata air yang merembes melalui rekahan-rekahan batuan, sehingga harus dilakukan penelitian yang lebih intensif untuk dapat mengetahui struktur sesar tersebut. Hal inilah yang mendorong peneliti melakukan penelitian menggunakan survei geofisika guna mengetahui model struktur sesar tersebut.

Survei geofisika merupakan survei yang bertujuan untuk memetakkan geologi bawah permukaan yang meliputi litologi batuan, morfologi, stratigrafi dan struktur geologi. Terdapat beberapa metode dalam survei geofisika seperti salah satunya adalah metode magnetik, dimana metode magnetik merupakan metode yang banyak digunakan dalam kegiatan eksplorasi untuk mengidentifikasi struktur geologi bawah permukaan. Metode magnetik didasarkan pada sifat fisis suseptibilitas batuan. Informasi dari metode magnetik biasanya diperoleh dari anomali yang terukur terhadap besaran fisis lingkungannya. Anomali magnet merupakan hasil variasi dari bagian mineral magnetik yang terkandung dalam batuan dalam permukaan yang lebih dalam, sehingga dalam penelitian struktur sesar ini peneliti lebih memilih metode magnetik untuk mengidentifikasi struktur sesar berdasarkan sebaran anomali medan magnet hingga mendapatkan permodelan struktur sesar bawah permukaan di Kecamatan Tegalombo, Kabupaten Pacitan. Penelitian ini menggunakan pemodelan 2,5 dimensi dengan *software* Mag2dc, dimana pemodelan 2,5 dimensi merupakan gambaran dari suatu bidang yang memiliki panjang yang berhingga, sehingga akan memperoleh gambaran mengenai lapisan penyusun struktur sesar pada kedalaman dengan panjang bindang tertentu.

#### **1.2 Rumusan Masalah**

Berdasarkan latar belakang masalah, maka dapat ditentukan rumusan masalah sebagai berikut:

- 1. Bagaimana sebaran anomali medan magnet di daerah penelitian berdasarkan data magnetik?
- 2. Bagaimana struktur sesar bawah permukaan di daerah penelitian berdasarkan pemodelan 2,5 dimensi?

3. Batuan apa saja yang menyusun struktur sesar di daerah penelitian?

## **1.3 Tujuan Penelitian**

Tujuan dari penelitian ini adalah:

- 1. Mengetahui sebaran anomali medan magnet di daerah Penelitian berdasarkan data magnetik.
- 2. Mengetahui struktur sesar bawah permukaan di daerah penelitian berdasarkan pemodelan 2,5 dimensi.
- 3. Mengetahui batuan penyusun struktur sesar di daerah penelitian?

## **1.5 Batasan Penelitian**

Batasan-batasan penelitian ini adalah:

- 1. Peneliti menggunakan data sekunder dari Tim Riset Geofisika UGM.
- 2. Lokasi yang dipilih berada di Kecamatan Tegalombo, Kabupaten Pacitan.
- 3. Penelitian dilakukan menggunakan pemodelan 2,5 dimensi.

## **1.6 Manfaat Penelitian**

Adapun manfaat dari penelitian ini adalah:

1. Manfaat bagi dunia pendidikan

Memberikan informasi kepada peneliti terkait struktur sesar di daerah Tegalombo, Pacitan, dan diharapkan hasil penelitian ini dapat menambah wawasan tentang struktur sesar di daerah Tegalombo, Pacitan bagi pihak lain yang membutuhkan terkait penelitian ini.

2. Bagi pemerintah dan masyarakat

Diharapkan dari hasil penelitian ini dapat memberikan informasi terkait daerah-daerah yang memiliki tingkat kerawanan yang tinggi terhadap bencana alam yang berasosiasi dengan struktur sesar.

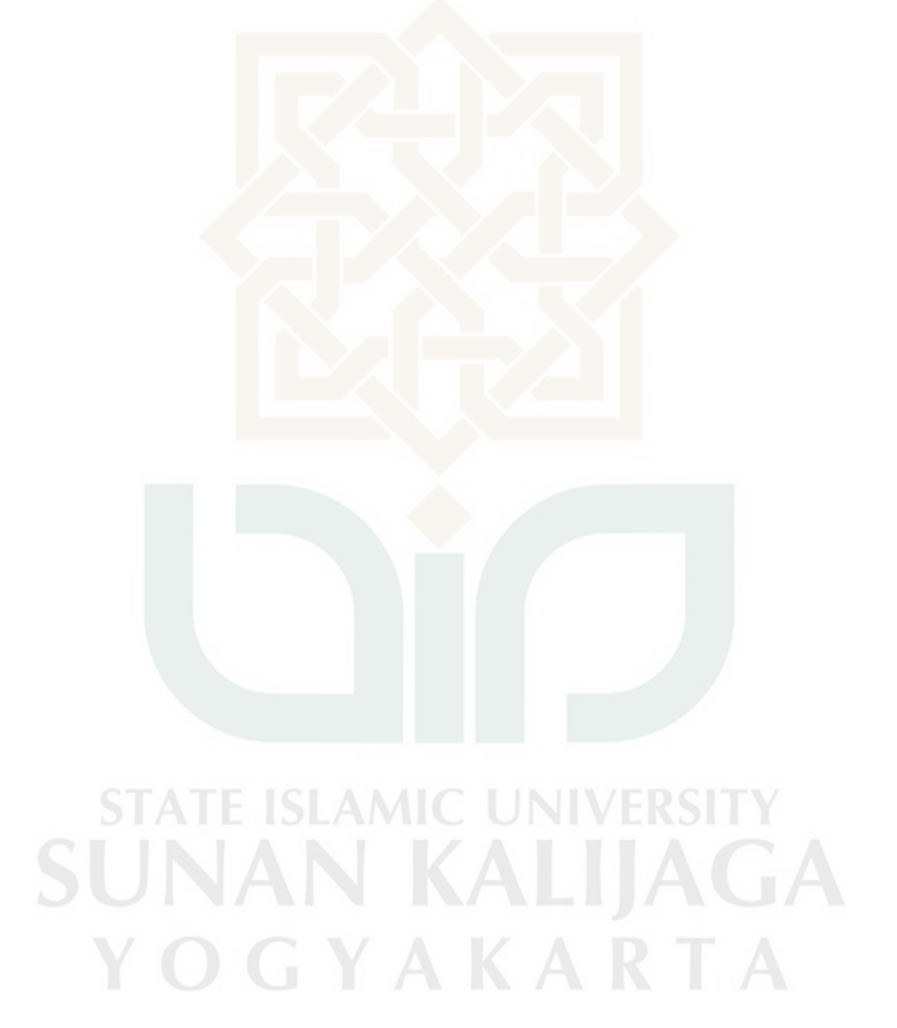

## **BAB V**

## **KESIMPULAN DAN SARAN**

## **5.1 Kesimpulan**

Berdasarkan hasil penelitian "Pemodelan Struktur Sesar di Kecamatan Trgalombo, Kabupaten Pacitan dengan Menggunakan Metode Magnetik" dapat disimpulkan bahawa:

- 1. Sebaran anomali medan magnet di daerah penelitian berkisaran antara 60 nT s.d 120 nT.
- 2. Model struktur sesar bawah permukaan digambarkan dalam bentuk 2,5 dimensi didapatkan jenis sesar normal atau sesar turun.
- 3. Batuan penyusun struktur sesar bawah permukaan di daerah Tegalombo, Pacitan adalah batuan andesit, batu pasir, batu gamping, dan batu lempung, juga terdapat intrusi batuan beku.

## **5.2 Saran**

Peneliti sadar bahwa hasil penelitian jauh dari sempurna untuk itu perlu dilakukan penelitian lebih lanjut baik menggunakan metode yang lain seperti metode gravitasi dengan memperluas area penelitian sehingga dapat mengetahui struktur sesar bawah permukaan di daerah Tegalombo, Pacitan lebih luas dengan informasi yang lebih lengkap.

#### **DAFTAR PUSTAKA**

- Abdullah, C.I dkk, 2003. *Analisis Dinamika Tegasan Purba Satuan Batuan Paleogen – Neogen di Daerah Pacitan dan Sekitarnya, Provinsi Jawa TImur Ditinjau dari Studi Sesar Minor dan Kekar Tektonik.* Proc. ITB Sains dan Teknologi Vol. 35A, No. 2, 2003, 111-127111.
- Ar-Rifa'i, M. Nasib. 2012. *Kemudahan dari Allah Ringkasan Tafsir Ibnu Katsir Jilid 3 (Surah Al-Israa' – Yaasiin)*. Jakarta : Gema Insani.
- Ar-Rifa'i, M. Nasib. 1990. *Kemudahan dari Allah Ringkasan Tafsir Ibnu Katsir Jilid 1 (Surah Al-Israa' – Yaasiin)*. Jakarta : Gema Insani.
- Blakely, R. J. 1995. *Potential Teory In Gravity And Magnetic Applications*. Cambridge: University Press USA.
- Indriyati, yesika wahyu, dkk. 2013. *Pemodelan Konfigurasi Batuan Dasar dan Struktur Geologi Bawah Permukaan Menggunakan Data Anomali Gravitasi di Daerah Pacitan – Arjosari – Tegalombo, Jawa Timur.* Paper, Jurusan Fisika FMIPA-Universitas Brawijaya. Malang.
- Mustang, Ario, dkk. 2007. *Penyelidikan Gaya Berat dan Geomagnet di Daerah Panas Bumi Banjoi, Kabupaten Pasaman Provinsi Sumatera Barat.* Pusat Sumber Daya Geologi. Bandung.
- Nahrowi, dkk. 1978. *Geologi Pegunugan Selatan Jawa Timur,* Bagian Ekspoloasi PPPTMBG Lemigas. Cepu.
- Noor, Djauhari. 2009. *PengantarGeologi*. Yogyakarta: Deepublish.Diakses
- Nukman, M. 2001. *Catatan Lapangan Survei Geologi Daerah Kasihan, Kec. Tegalombo, Kab. Pacitan-Jatim,* PS. Geofisika FMIPA-UGM (tidak dipublikasikan)
- Peta Geologi Lembar Pacitan, Ponorogo, Surakarta. 1992.
- Pulonggono dan S. Martodjojo. 1995. *Perubahan Tektonik Paleogene-Neogene Merupakan Peristiwa Tektonik Terpenting di Jawa.* Proceeding Goelogi dan Geotektonik Pulau Jawa. Hal 37-50
- Purwanto, Heru Sigit. 1997. *Analisa Dan Genesa Pembentukan Struktur Geologi Pada Batuan Berumur Oligosen-Miosen, Di Daerah Pacitan Dan Sekitarnya Kabupaten Pacitan Jawa Timur*: (Thesis). Bandung: ITB
- Quthb, Sayyid. 2003. *Tafsir Fi Zhilil-Qur'an Di Bawah Naungan Al-Qur'an Jilid 7*. Jakarta : Gema Insani Press.
- Rahmania, Merdiani, dkk. 2010. *Penentuan Jenis Sesar Pada Gempa bumi Sukabumi 2 September 2009 Berdasarkan Gerak Awal Gelombang P.*  Seminar Nasional VI SDM Teknologi Nuklir. Yogyakarta, 18 November 2010, ISSN 1978-0176.
- Telford, dkk. 1990. *Applied Geophysics Second Edition.* Cambridge University Press: New York.
- Tun, Myo Min. 2005. *Peta Geologi Area Kasihan Kabupaten Pacitan, JawaTimur, Indonesia*. (Tesis). Program Studi Teknik Geologi. Universitas Gajah Mada.

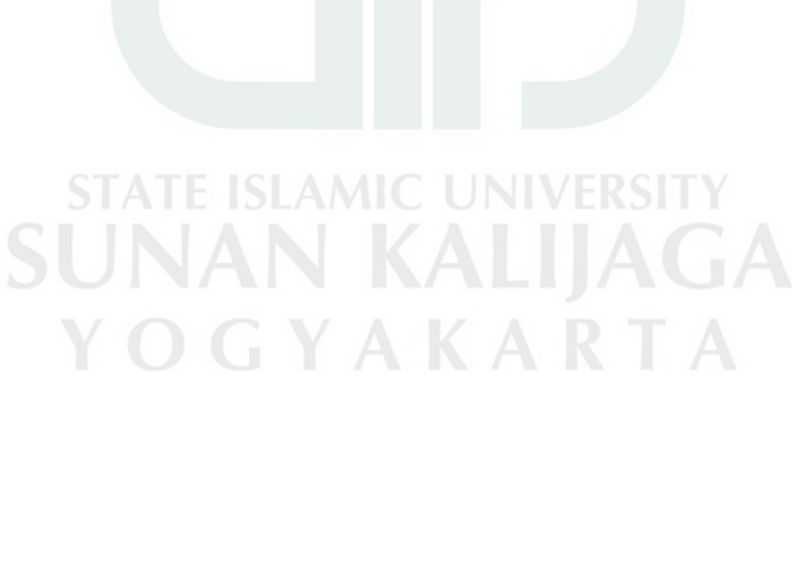

# **LAMPIRAN**

# **1. Data Hasil Pengukuran dan Perhitungan**

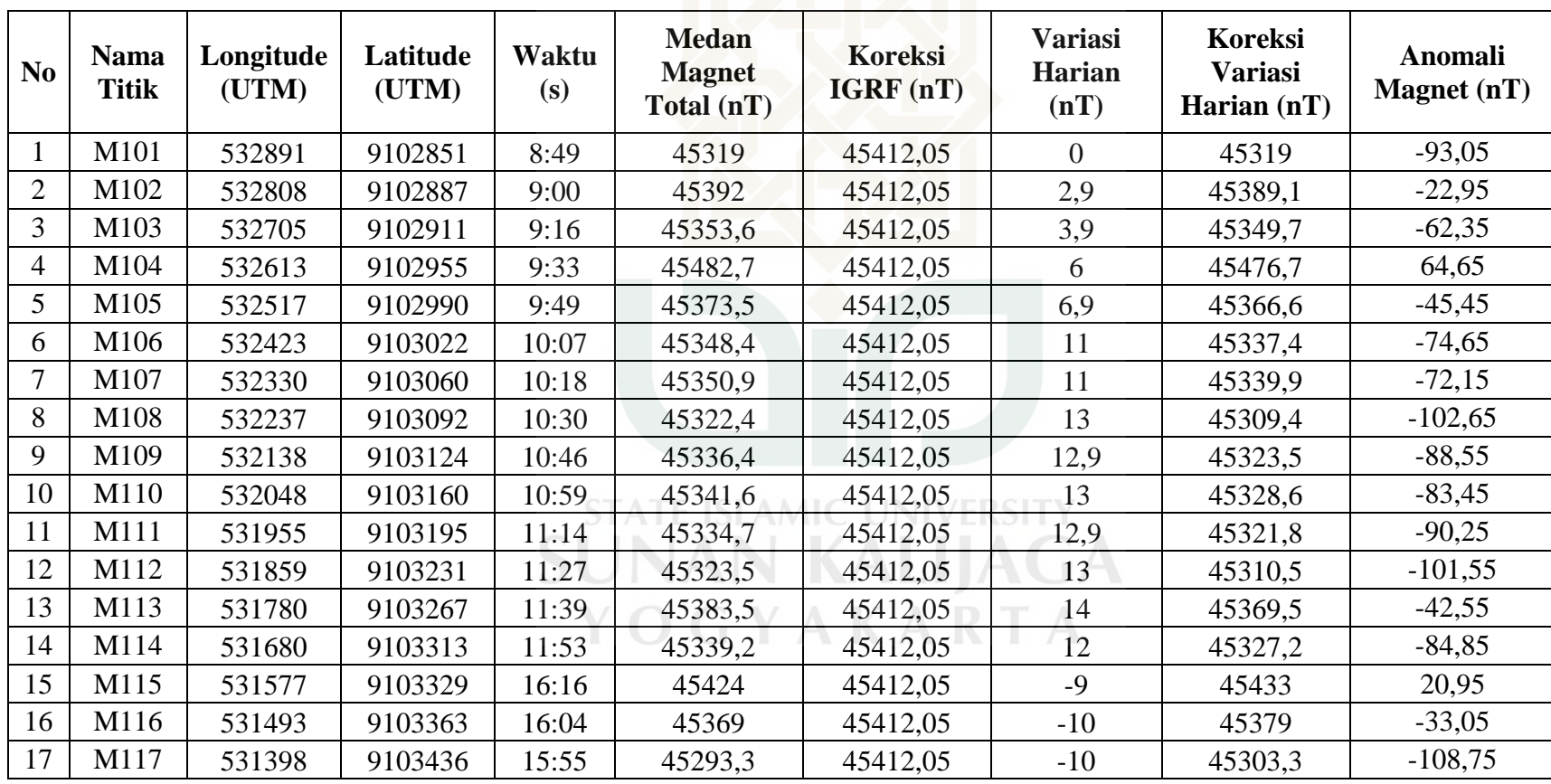

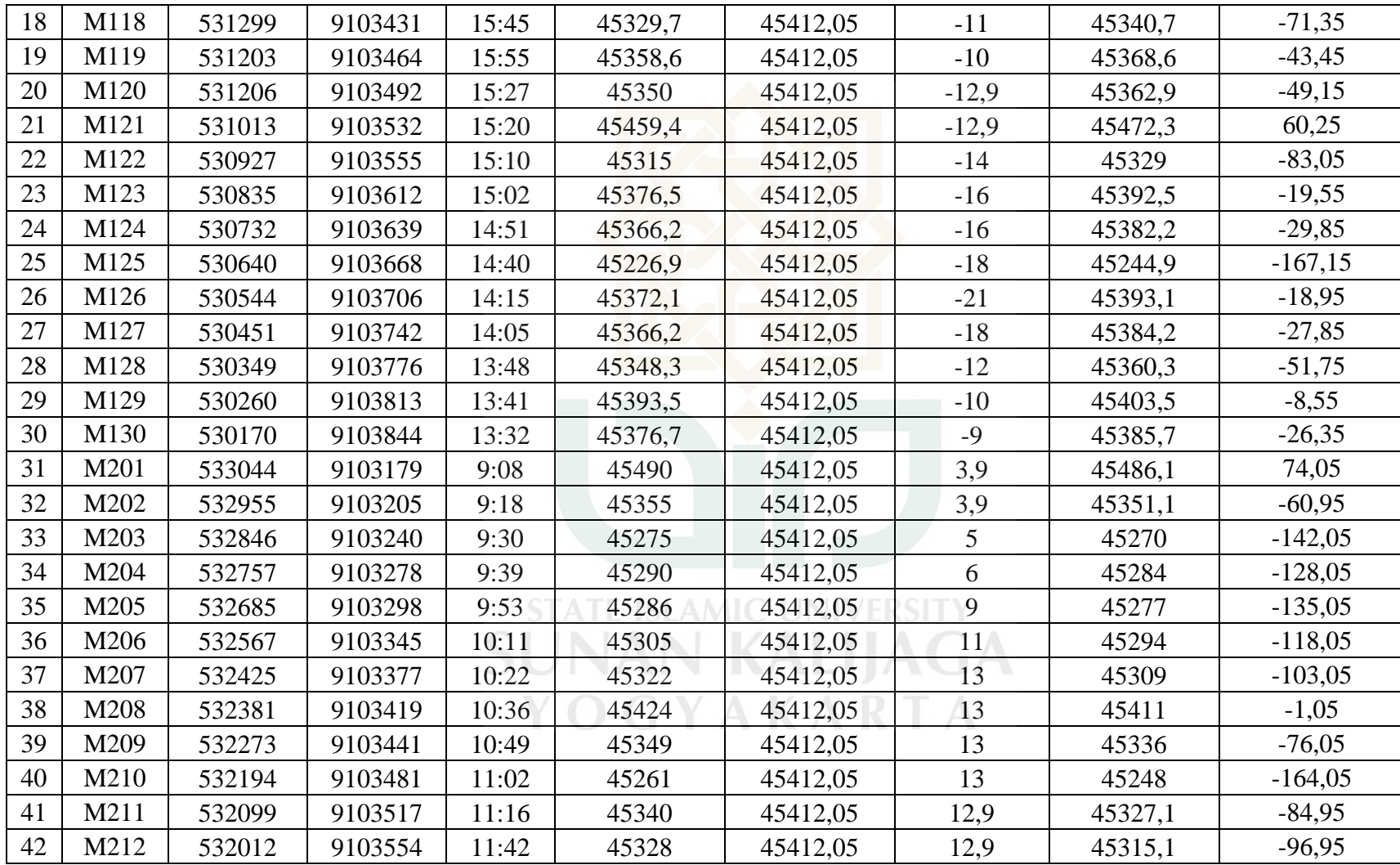

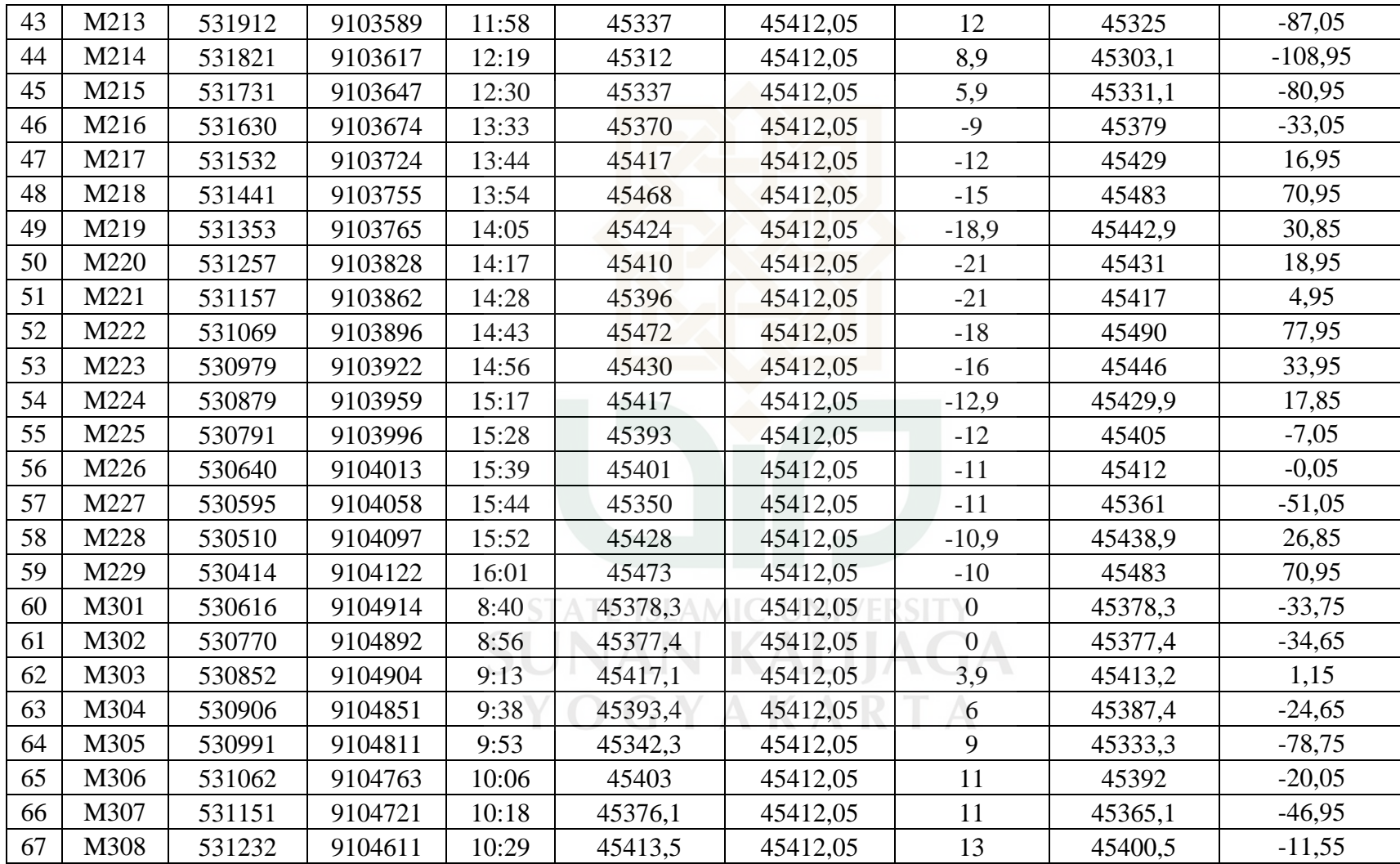

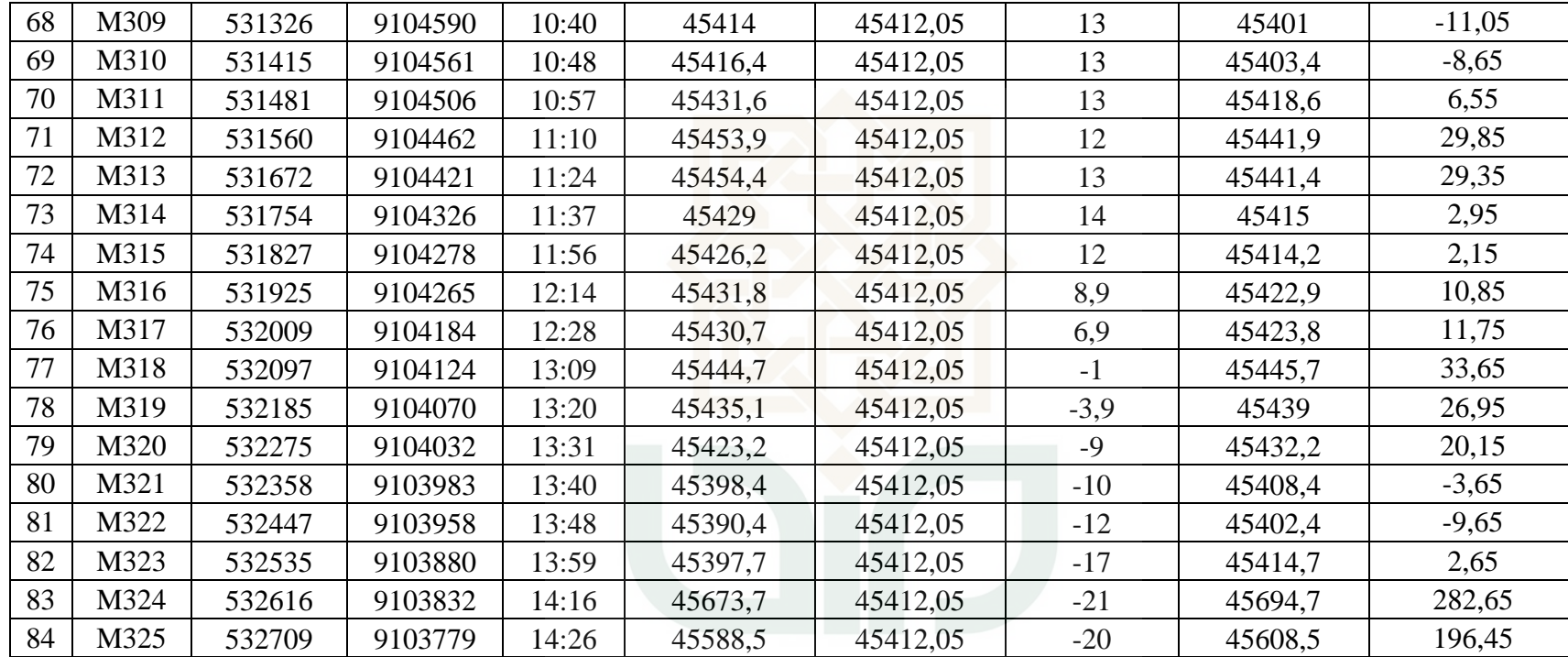

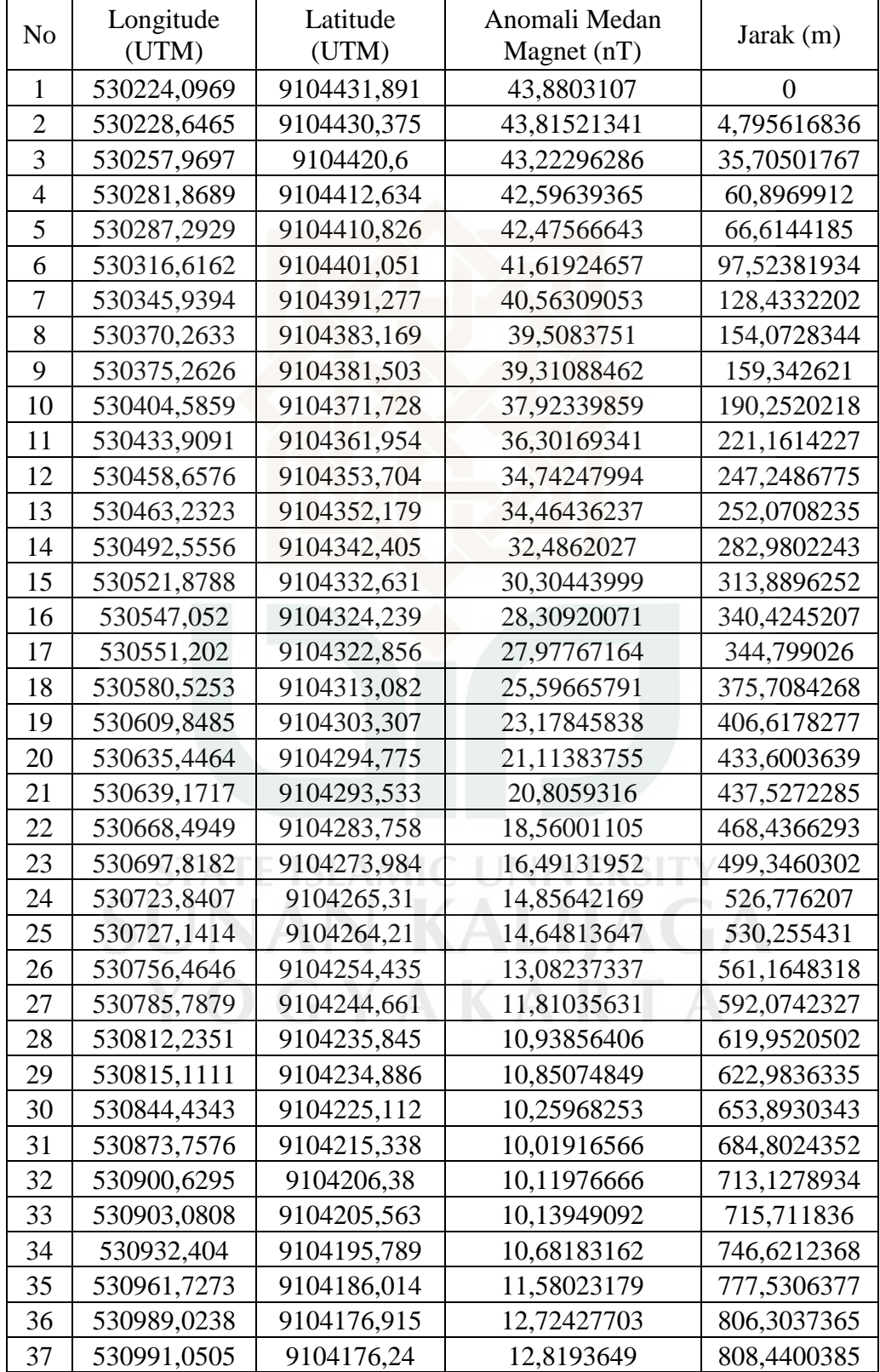

# **2. Data Sayatan Untuk Pemodelan Sayatan AB**

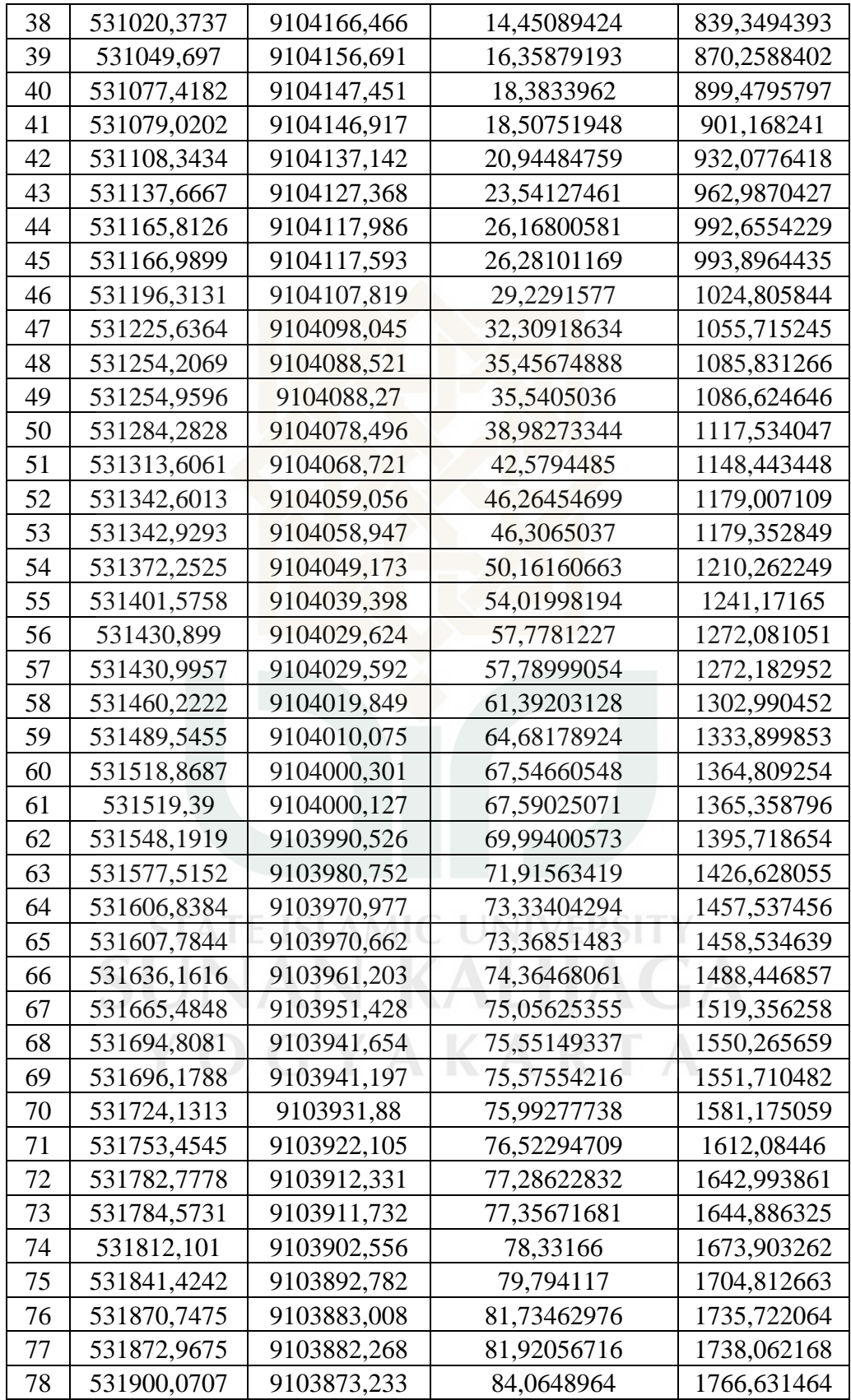

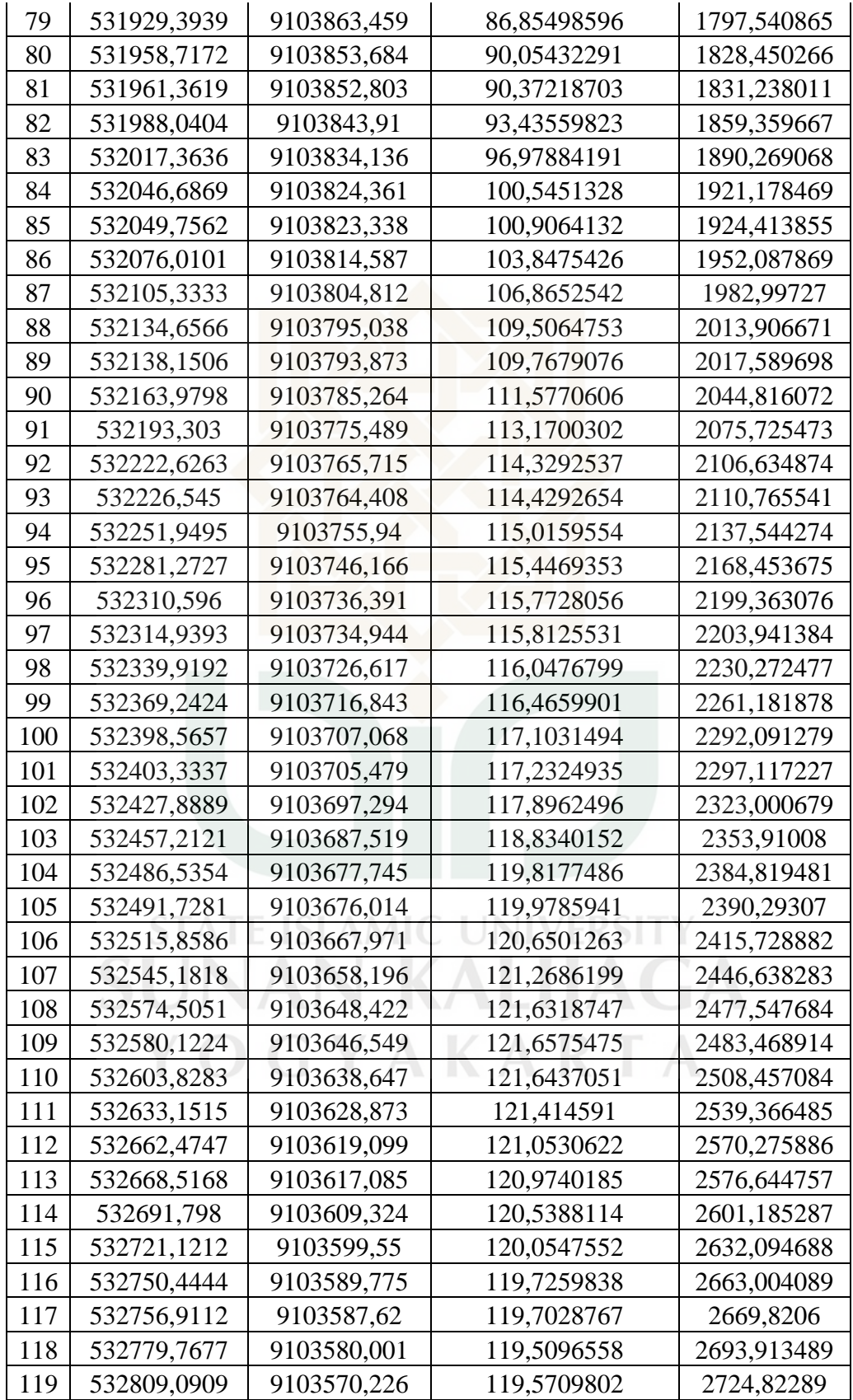

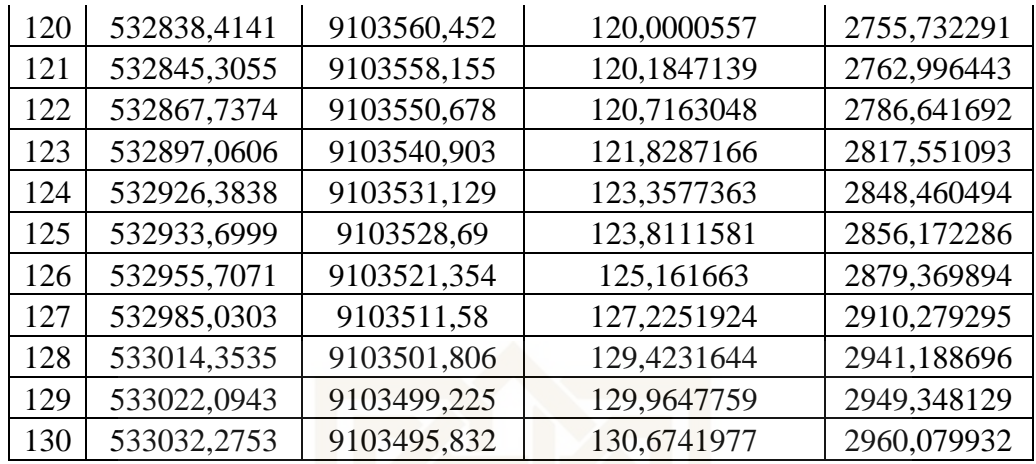

## **3. Tahap-Tahap Pengolahan Data**

## **A. Menghitung Koreksi Variasi Harian**

 $\Delta H = H_{total} - \Delta H_{harian}$ 

 $= 45392 - 2,9$ 

 $= 45389, 1 \text{ nT}$ 

## **B. Mencari Nilai IGRF**

Untuk mencari nilai IGRF pada penelitian ini dilakukan melalui *website* 

[www.ngdc.nooa.gov/geomag-web/#igrfwmm,](http://www.ngdc.nooa.gov/geomag-web/#igrfwmm) dengan cara sebagai berikut:

1. Mengakses website NOAA  $\rightarrow$  pilih *Geomagnetic Data Models*  $\rightarrow$  pilih *Magnetic Fields pada pilihan Online Calculators*  $\rightarrow$  pilih

*Magnetic Fields* dan akan muncul sebagai berikut:

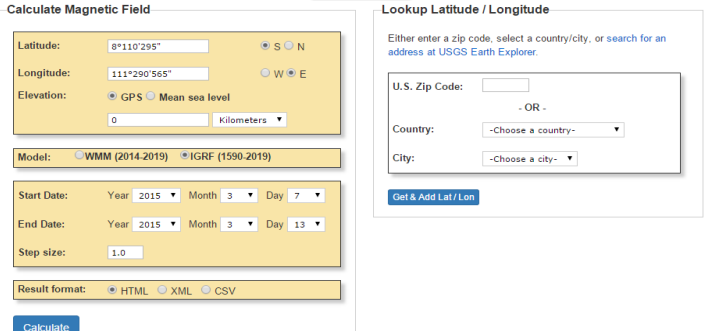

2. Pada kolom *latitude* dan *longitude* diisi dengan koordinat lokasi pengambilan data dalam bentuk koordinat geografis. Pada kolom elevasi dipilih *mean sea level* dan satuan meter, *start date* dan *end date* dipilih hari selama pengambilan data, untuk *step size* tidak perlu di ganti, untuk result format dalam bentuk html dan menyimpan dalam bentuk *printscreen*. Hasil keluarannya seperti gambar dibawah ini:

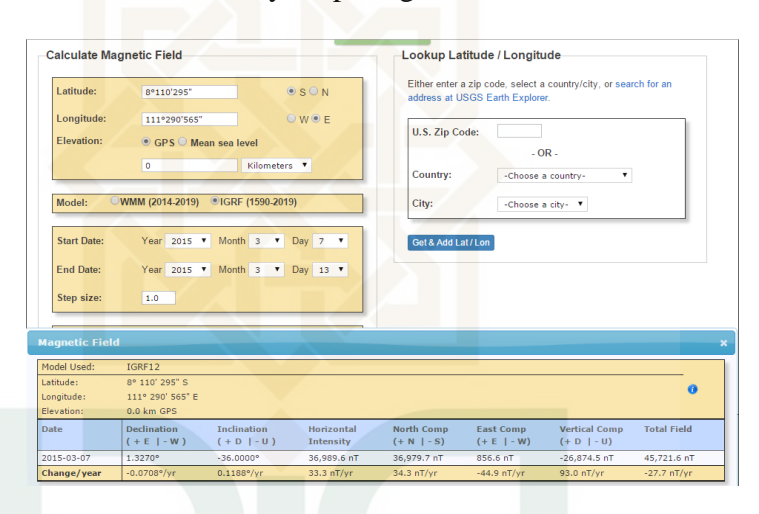

## **C. Menghitung Nilai Anomali Medan Magnet Total**

$$
H_A = H_T - H_O - H_E
$$
  
= 45392 - 45412,05 - 2,9  
SIA TE ISLAMIC UNIVERSITY  
= -22,95 nT A N. ALI A C A

## **D. Membuat Peta Kontur**

Setelah diperoleh nilai koreksi variasi harian dan anomali medan

magnetnya, kemudian dibuat kontur dengan menggunakan *software surfer12.*

Langkah-langkah pembuatan kontur sebagai berikut:

1. *Surfer* dibuka kemudian *File*  $\rightarrow$  *New*  $\rightarrow$  *Workshet.* 

- 2. Pada kolom X diisi dengan koordinat Longitude, kolom Y koordinat Latitude, Z diisi dengan nilai anomali medan magnet.
- 3. File disimpan dalam format .dat.
- 4. *Grid*  $\rightarrow$  data  $\rightarrow$  data lokasi (x,y,z)  $\rightarrow$  Ok. Maka menghasilkan data tipe Grid.

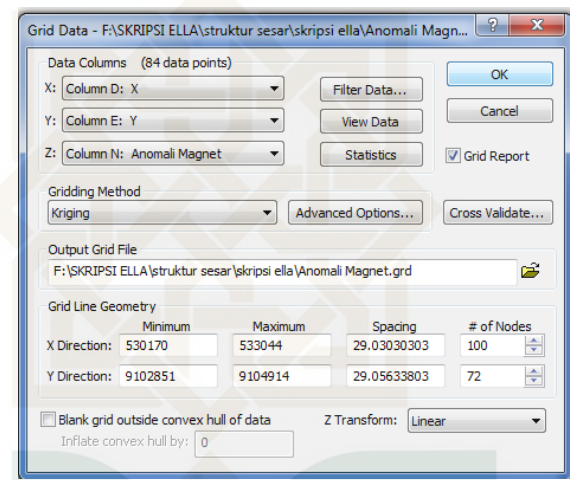

- 5. Save *Grid* data *Report*.
- 6. *Map*  $\rightarrow$  *Control Map*  $\rightarrow$  *New Contour Map*  $\rightarrow$  *open data hasil Grid.*
- 7. Pada bawah kiri *Properties Manager* dirubah:
	- a. Tab *General checklist Fiil Contours* dan *color scale*
	- b. Tab *level*  $\rightarrow$  *centang fill color*  $\rightarrow$  pilih spektrum warna.

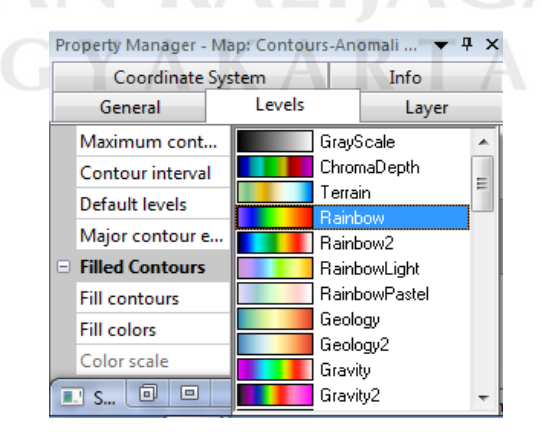

## **E. Reduksi Ke Kutub**

Langkah-langkah reduksi ke kutub pada *software* magpick:

- 1. *File*  $\rightarrow$  *Open*  $\rightarrow$  data yang telah digrid.
- 2. Klik *Operation*  $\rightarrow$  reduce to pole  $\rightarrow$  nilai dekinasi dan inklinasi diganti. (*mine field* D=deklinasi lapangan, *new field* D=0.0./*mine field* I=inklinasi lap, *new field* I=90.0/azimuth=90)
- 3. Output file  $\rightarrow$  file with transformer field  $\rightarrow$  diberi nama (misal data RTP.grd).

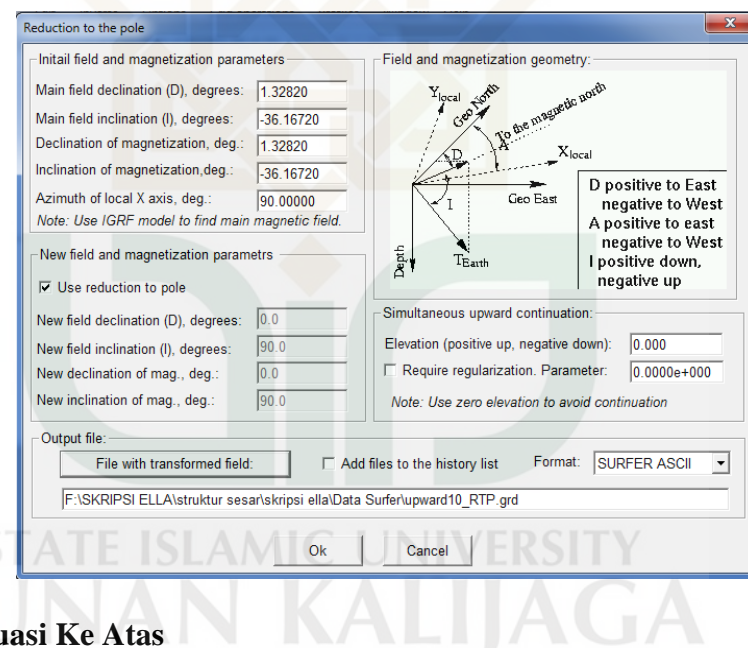

## **F. Kontinuasi Ke Atas**

Langkah-langkah koreksi kontinuasi ke atas pada *software* Magpick:

- 1. *File*  $\rightarrow$  *Open*  $\rightarrow$  RTP.grd
- 2. *Operation*  $\rightarrow$  *Upward Continuation*  $\rightarrow$  *Elevation* diisi dengan perkiraaan kedalaman target (misal 5).
- 3. *File with continue field diberi nama Upward5.grd*  $\rightarrow$  Ok.
- 4. *File with original-continue* diberi nama downward5.grd

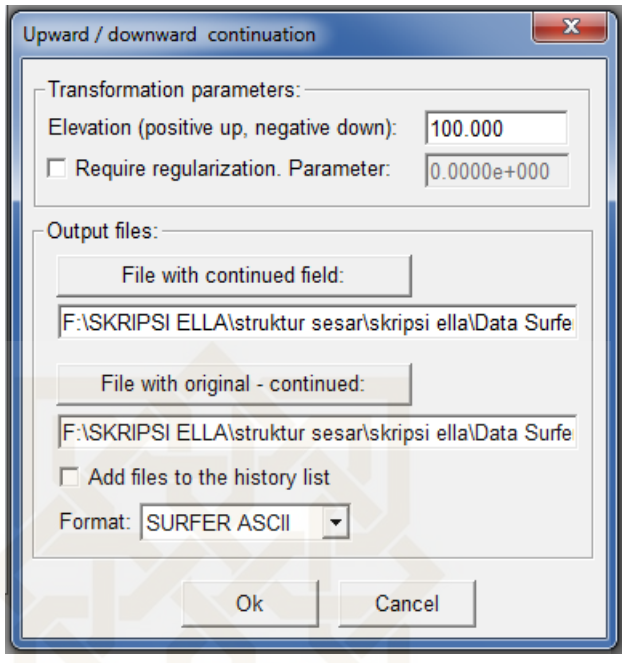

5. Upward dan downward dilakukan dengan nilai bervariasi untuk mendapatkan hasil yang sesuai.

## **G. Pembuatan Slice Dan Pemodelan**

Pembuatan slice dan pemodelan nmenggunakan *software* Surfer12 dan Mag2dc:

- 1. *Map*  $\rightarrow$  *contour map*  $\rightarrow$  file *upward5.grd* dibuat spectrum warna.
- 2. Map  $\rightarrow$  *Digitaze*  $\rightarrow$  *File*  $\rightarrow$  save as (misal slice AA'.bln)
- 3. *Grid*  $\rightarrow$  *Slice*  $\rightarrow$  petakonturnya (*Upward5.grd*)  $\rightarrow$  *Slice AA'.bln*  $\rightarrow$

OK  $\rightarrow$  *output.dat* dan *.bln* diubah nama (misal *slice A.bln* dan *slice*  $A.dat) \rightarrow OK.$ 

4. Mag2dc dibuka *Sistem Options Begin A New Model* → kolom *Profile Bearing* diisi dengan sudut slice yang diukur searah jarum jam  $\rightarrow$  kolom *Refrence Height* diisi 1.0  $\rightarrow$  *Max. Depth Displayed*  diisi dengan kedalaman target *Intensity* diisi dengan nilai IGRF  $Declination$   $\rightarrow$  diisi dengan nilai deklinasinya  $\rightarrow$  *Inclination* diisi dengan nilai inklinasi *Initial Body Susceptibility* diisi dengna nilai suseptibilitas batuan/mineral  $\rightarrow$  *Susceptibility* dipilih SI  $\rightarrow$  *Unit Of Measure* diisi m.

5. Read In Field *Data* dicentang  $\rightarrow$  Ok

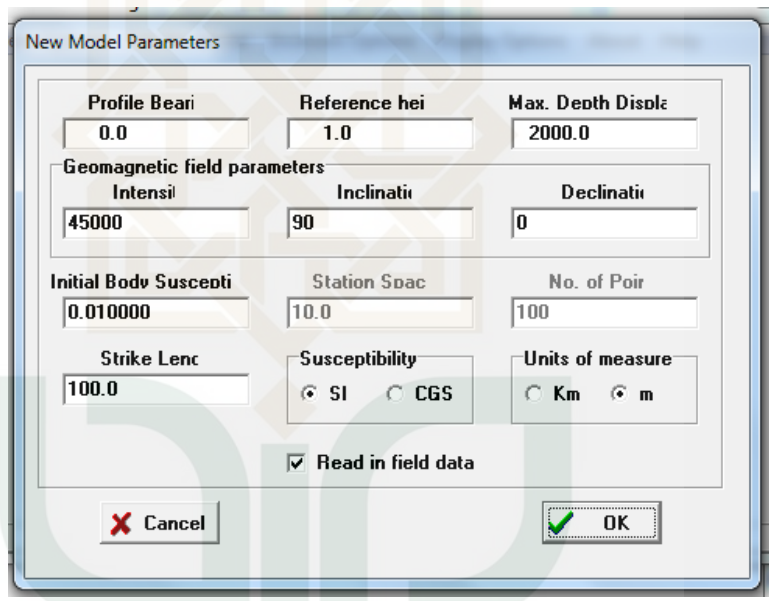

- 6. Dipilih data yang sudah disimpan dengan format \*.dat.
- 7. Data yang terbaca adalah grafik anomali medan magnet observasi. Urutan posisi tiap kolom dirubah, *X-Y Position data present di centang*  $\rightarrow$  Ok  $\mathbbm{1}$
- 8. Model dibuat hingga menyerupai garis awal.
- 9. Hasil pemodelan disimpan dengan crap pilih sistem option  $\rightarrow$  save
	- $\rightarrow$  *the current*  $\rightarrow$  model simpan dengan format .MOD.
- 10. Untuk menyimpan model dalam bentuk gambar maka print screen dan simpan.

## **4. Proton Precession Magnetometer (PPM)**

## **A. Pendahuluan**

PPM Geotron model G5 memori magnetometer di desain dengan tingkat ketelitian 0.1 nano Tesla juga papan tombol yang mudah di gunakan serta tampilan LCD 80 karakter. Hasil pembacaan akan tersimpan dalam format notepad. Data yang tersimpan juga termasuk kekuatan sinyal, sangat berguna untuk mengetahui kualitas dari pembacaan data lapangan. Pengoperasian alat menggunakan 15 tombol, dimana semua perintah terhubung langsung pada tampilan menu. Unit ini dapat digunakan sebagai unit lapangan atau base station (Geotron, 2016).

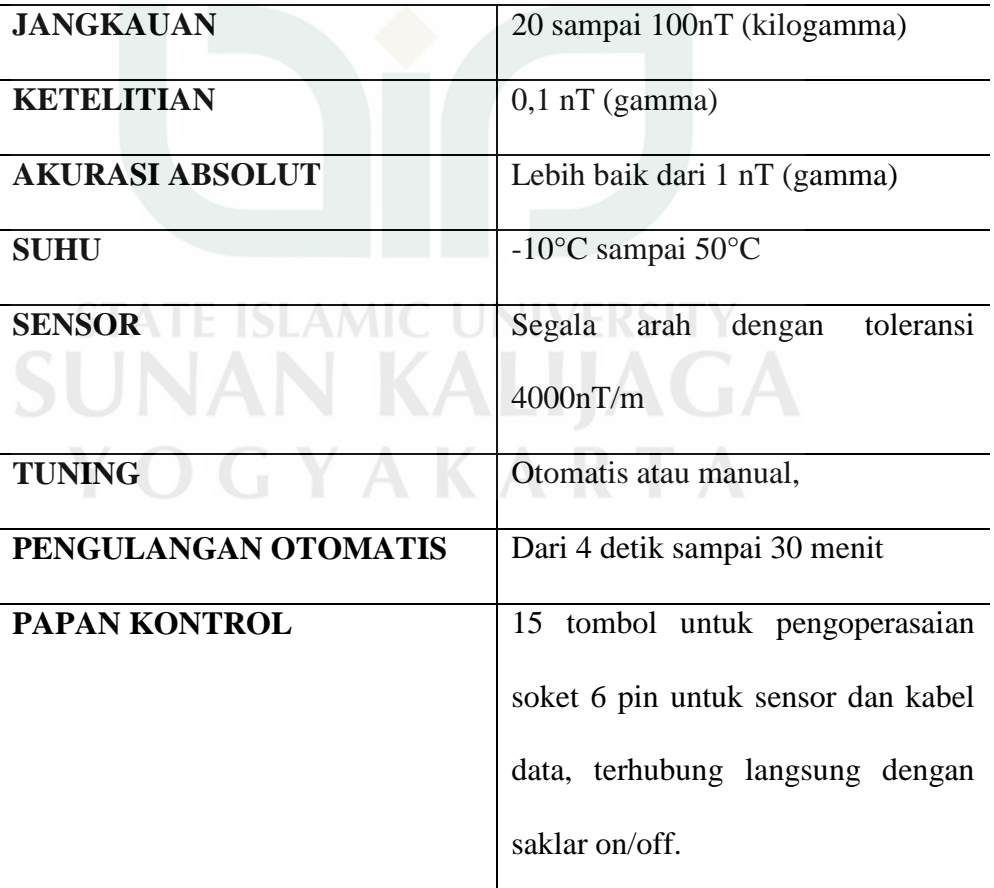

**B. Spesifikasi Teknis** 

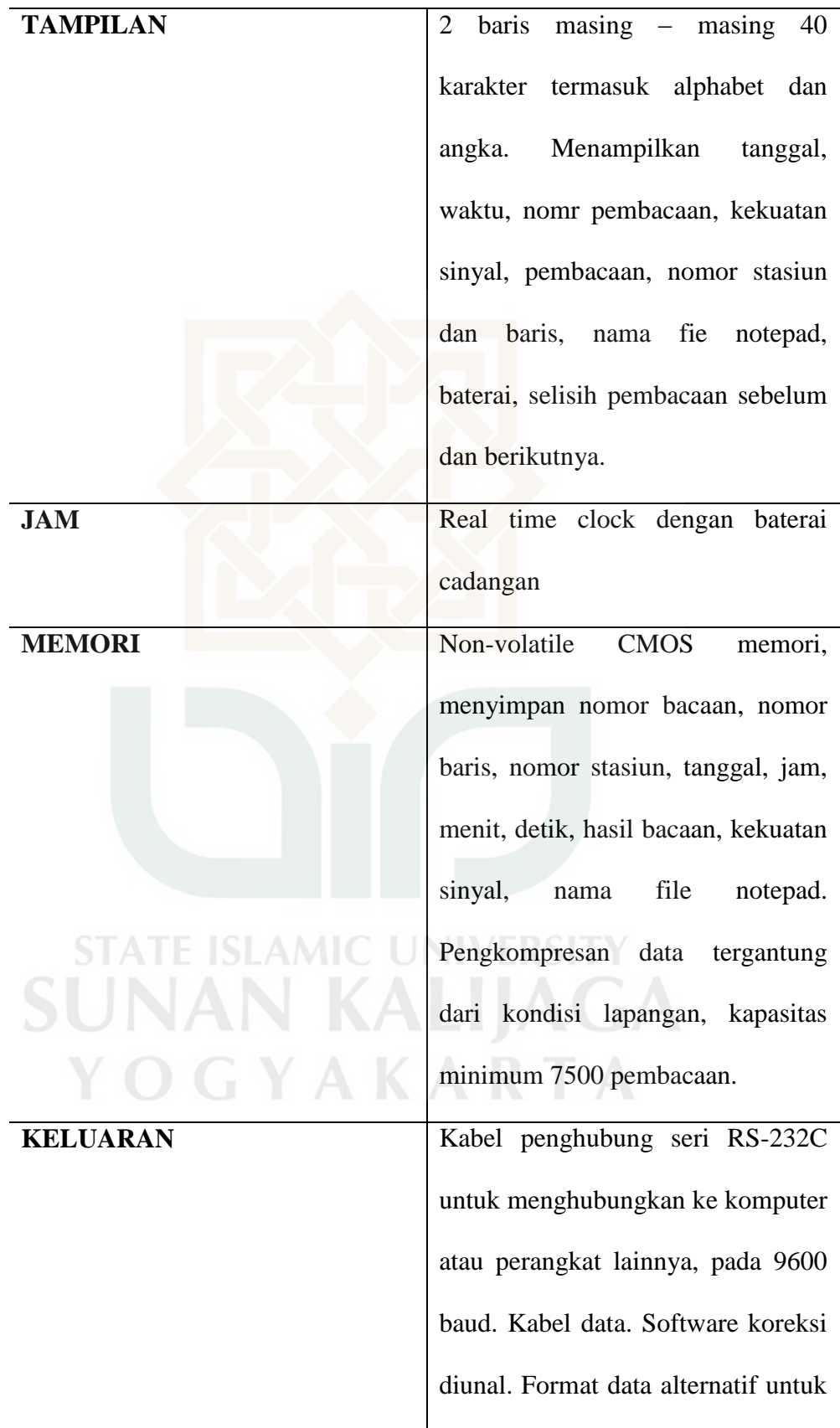

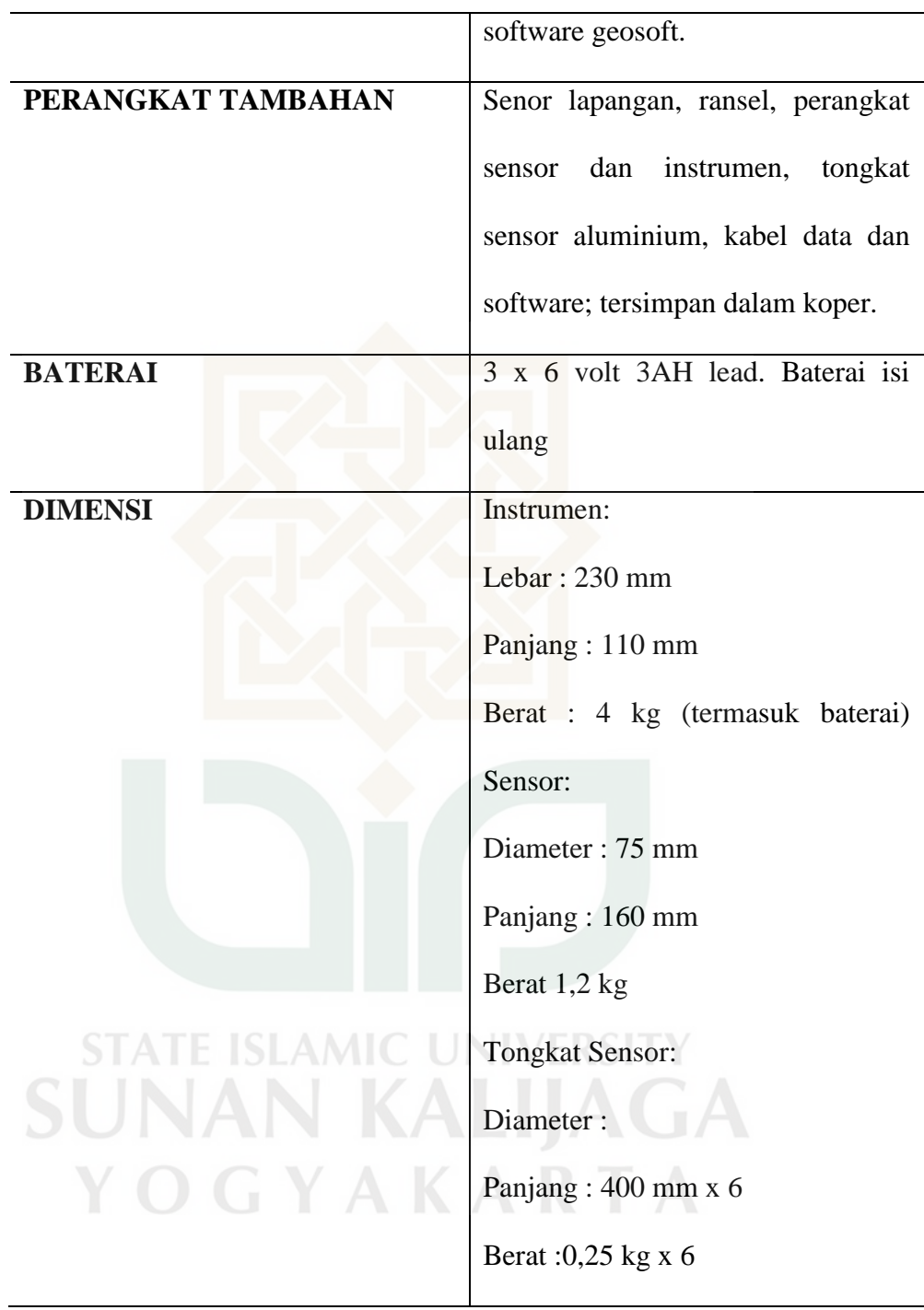

# **C. Komponen PPM Geotron Model G5**

Tampilan komponen PPM dan sensor Geotron Model G5

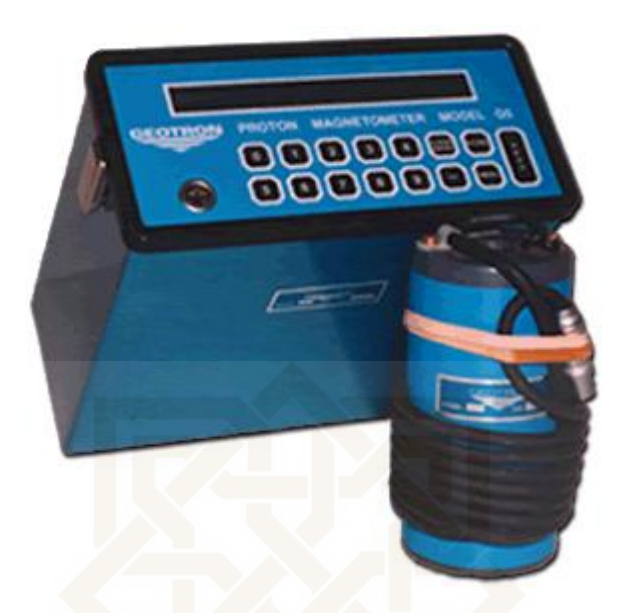

## **D. Prosedur Pengoprasian PPM Geotron Model G5**

Pengoperasian magnetometer melalui menu, tidak ada pengaturan yang sulit atau langkah yang sukar untuk diingat, tidak pula banyak kode singkatan yang membingungkan pengguna.

## **Menghidupkan**

Magnetometer di hidupkan dengan menghubungkan kabel sensor atau pun kabel data pada soket di papan kontrol. LCD akan menampilkan:

 \*\*\*\*\*GOOD DAY\*\*\*\*\* nnnnn

nnnnnn adalah nomor sistem operasi pada magnetometer.

Pengguna dapat mengetahui apakah magnetometer berfungsi dengan baik bila tampilan pada layar seperti di atas. Jika tampilan di atas tidak terlihat, periksa kembali kondisi baterai. Jika tetap bermasalah silahkan lihat petunjuk pemecahan masalah.

Setelah 3 detik, tampilan akan berganti ke menu.

Instrument akan mati bila kabel sensor atau kabel data dicabut dari soket.

#### **Tampilan Menu**

Pada menu terdapat pilihan sebagai berikut:

**Read=1,Tune=2,Positition=3,Recall=4,Dump=5** 

**Erase=6,Mode=7,Set clock-8, stats=9**

Pilihan pada menu dapat dipilih dengan menekan angka pada tombol **READ.** Jika terjadi error, tekan **CLEAR ENTRY** sebelum menekan **READ.** Sekali pilihan di ambil, operator harus memasukan data yang dibutuhkan sebelum kembali ke menu sebelumnya.

Tampilan saat melakukan pembacaan, (lihat pada penjelasan menu bawah) tampilan awal akan seperti berikut:

 **\*\*\*Measuring\*\*\*MM/bb hh:mm:ss** 

## **Tuned to xx.x nTesla**

"MM", "dd", "hh", "mm", "ss" menunjukan bulan, tanggal, jam, meni dan detik yang terpasng pada magnetometer(lihat Option 8: Set GYAKARTA clock).

"xx.x" menunjukan hasil pembacaan. Jika magnetometer pada keadaan otomatis (lihat Option 2: Tune) hasil pembacaan akan berubah sesuai perubahan yang terjadi di lapangan. Jika tidak pada keadaan otomatis, hasil ini akan tetap pada keadaan manual.

 Setelah 3,5 detik, sensor dalam keadaan terhubung dan pembacaan medan magnet telah slesai, tampilan akan berubah seperti berikut:

## **MM/dd hh:mm:ss N=nnnnn S=s nT=RRRRR.R**

## **S=sssss L=lllll Bat=vv.vV Dif=ddddd.d**

"MM/dd hh:mm:ss" menunjukan bulan, tanggal, jam, menit dan detik saat pemacaan.

"=nnnnn" urutan pembacaan pada magnetometer.

"S=s" menunjukan kekuatan sinyal dalam skala 1 – 9, 9 menunjukan sinyal bagus "nT=RRRRR.R" hasil pembacaan.

"S=sssss" menunjukan nomo urut stasiun.

"L=lllll" menunjukan nomor urut baris.

"Bat=vv.vV" indicator baterai

"Dif=ddddd.d" menunjukan selisih hasil pembacaan dengan pembacaan sebelumnya.

Berikut adalah tampilan baku dengan petunjuk masing – masing:

## **Option 1: Read**

Pilihan ini digunakan untuk memulai pembacaan. Jika menekan READ saat tampilan menu tidak akan memulai pembacaan berulang,

ketika pilihan dijalankan, magnetometr akan membaca melalui salah satu keadaan (seperti yang ditawarkan pada option 7: Mode):

#### **MODE MANUAL**

Ketika pilihan ini di jalankan, magnetometer akan memulai pembacaan.

Lebih lanjut pembacaan tidak menyertakan nomor stasiun (lihat **OPTION 3: Position**) yang berurutan atau hasil pembacaan tersimpan dalam memori, cukup dengan menekan tombol **READ.** Sebuah hasil pembacaan dapat dibuang dengan menekan tombol **MENU.** 

Pengukuran pada setiap stasiun harus lebih dari satu kali pembacaan untuk mengetahui nilai dari "Dif". Jika nilai yang di peroleh kecil (<1 nT) pada stasiun yang sama, maka operator dapat yakin data yang akan di peroleh itu bagus.

Kekuatan sinyal (S= value) juga harus diperhatikan. Jika magnetometer dalam keadaan auto tuning (lihat **Option 2: Tune**) kekuatan sinyal dapat diperoleh dari melakukan pembacaan berulang dan berhenti saat nilai yang di peroleh 9. Namun, magnetometer dalam mode manual tuning, abaikan hasil bacaan dengan menekan **MENU** dan tuning ulang magnetometernya.

Kesimpulannya, pembacaan yang baik apabila kekuatan sinyal bernilai 9 dan nilai dif mendekati 0 (nol).

Lebih baik menggunakan magnetometer dalam keadaan selalu auto tuning bila pembacaan mode manual, dan selalu mengulangi pembacaan minimal 2 kali setiap stasiun sebelum menyimpan data.

Jika muncul tampilan **"REPLACE BATTERIES"** saat pembacaan, artinya daya pada baterai berkurang dan harus segera di isi ulang.

Juka muncul tampilan **"Weak signal! Please tune",** sebaiknya segera di tunning ulang, tekan **MENU** dan re-tuning (lihat **Option 2: Tune**).

Dengan tombol **MINUS** (-) penmbahan keterangan pada pembacaan dapat dilakukan, operator dapat memasukaan angka 1 – 8, dimana masing – masing angka berpengaruh pada hasil bacaan tersimpan, 1=fence, 2=kabel listrik, 3=singkapan granit, 4= singkapan sedimen, 5=mineralisasi, dan seterusnya. Tambahan ini akan termuat dalam file notepad.

Bila operator telah puas dengan hasil pembacaan dan setelah melakukan pengecekan pada no. Sasiun atau baris, hasil pembacaan dapat di simpan di memori magnetometer dengan menekan **STORE**.

Pembacaan dan nomor stasiun akan berurut, dan pembacaan selanjutnya dapat dilakukan di stasiun selanjutnya dengan menekan tombol **READ**, **MENU** dapat di tekan untuk kembali ke tampilan menu awal.

## **MODE OTOMATIS**

pilih **READ** untuk memulai merekam data dengan selang waktu sesuai pada pengaturan di **Option7.** 

Pembacaan akan dimulai sesegera mungkin sesuai dengan pengaturan waktu yang si atur pada Option &. Pesan **"SYNCHRONIZING"** akan tampil sampai pembacaan selesai. Untuk mengakhiri mode otomatis, pilih **MENU.** 

Jika baterai kekurngan daya selama mode otomatis, magnetometer akan berhenti bekerja dan tampilan pesan **"REPLACE BATTERIES".** Isi ulang baterai untuk melanjutkan pembacaan.

Setiap hasil bacaan tersimpan dalam memori magnetometer dan dapat dikenali dengan mudah berdasarkan urutan pembacaan. Iihat **Option 4: Recall** untuk mengetahui cara melihat hasil bacaan dan lokasi bacaan.

## **Option 2: Tune**

Pilihan ini digunakan untuk mengatur nilai magnetometer mendekati nilai pada lapangan. Magnetometer akan berfungsi dengan baik bila amplifier berselisih bebrapa ratus nano Tesla dengan medan magnet di lapangan yang akan diukur. Dalam mode auto tuning, magnetometer akan menyesuaikan dan mengatur amplifier dari pembacaan yang berulang pada satu titik. Pada mode manual, operator harus mengatur secara berkala magnetometer untuk memperoleh kekuatan sinyal yang maksimum (lihat tampilan ketika pembacaan dibawah).

Tampilan berikut bila pilihan dilakukan:

#### **Tune Auto=1, manual=0**

Operator harus memilih salah satu, 1 atau 0. Magnetometer mengharuskan operator untuk memsukan nilai micro Tesla (kilogamma) (contoh kira – kira kekuatan sinyal di lapangan 1000), yang berguna untuk mengatur magnetometer akan langsung melakukan pembacaan berulang untuk menyesuaikan.

Jika muncul pesan **"Weak signal! Please tune"**, ketika melakukan pembacaan, berarti nilai yang dimasukan operator jauh dari nilai di lapangan, tekan **MENU** untuk mengatur ulang.

Pada lapangan **"normal"**, lebih baik enggunakan mode manual. Mode manual seharusnya digunakan untuk instrumen pada base stasiun. Hanya pada area yang mengandung besi yang di haruskan menggunakan metode auto tuning.

#### **Option 3: Position**

Pilihan ini berfungsi untuk memasukan nomor baris dan nomor stasiun, juga jarak antara stasiun. Nilai spasi akan bernilai positif jika bergerak ke utara atau ke timur, sedangkan bernilai negatif bila bergerak ke selatan atau ke barat.

Pilihan ini biasanya dipilih setiap akan memulai baris baru dalam sebuah survei, untuk mengenali nilai pengukuran setiap baris . jika survei tidak berdasarkan pembagian grid, pilihan di gunakan dengan memasukan data geografi dasar, seperti lintang dan bujur. Harus di ingat, hanya nilai bilangan bulat yang di gunakan, sementara, jika menggunakan jarak dalam desimeter atau centimeter.

Jika pilihan di gunakan, operator akan dihadapkan pada urutan sebagai berikut:

**Line =** 

**Station =** 

## **Spacing =**

Salah satu dari nilai yang dimasukan di atas dapat bernilai negatif atau positif.

 Nomor stasiun akan bertambah otomatis sesuai dengan perubahan jarak setiap kali pembacaan. Nomor stasiun harus bernilai bulat sesuai dengan nilai pada jarak, atau operator akan diminta untuk memasukan nilai jarak yang lain.

Penting saat mengganti baris, memperbaiki nomor stasiun atau membuat pembacaan yang sama, posisi dapat dimasukan ulang tanpa mempengaruhi data yang telah tersimpn. Dengan kata lain, nilai yang telah dipakai dapat kembali di gunakan kapan saja.

#### **Option 4: Recall**

Pilihan ini digunakan untuk memanggil data dari penyimpanan dan (pilihan) untuk menimpa atau mengganti data yang telah ada sebelumnya dengan data yang baru.

Magnetometer akan menampilkan **"from number=",** dan operator harus memasukan nomor urut pembacaan. (jika nomor pembacaan terakhir tidak di ketahui (lupa), digunakan **Option 9**).

Informasi mengenai data yang tersiman menurut nomor urut yang dimasukan akan muncul. Dengan menekan **STORE**, akan tampil hasil bacaan berikutnya.

Untuk kembali ke operasi normal, tekan **MENU.** 

Untuk menimpa (menulis ulang) pembacaan, tekn **READ** akan muncul tampilan: "**OVERWRITE PREVIOUS READINGS ?** 

**(YES=9)"**, jika memilih angka 9, kembali akan muncul tampilan **"OK TO LOSE ALL READINGS FROM** (nomor urut data) **(Yes=9** ", jika kembali masukan angka 9, **all data in memory from the specified location onwards will be erased**. Jika proses tadi telah selesai, pembacaan baru dapat dilakukan, dan akan memiliki nomor urut pembacaan yang sama dengan yang tergantikan tadi.

Jika terdapat kesalahan pembacaan, operator harus hati – hati, karena melakukan penggantian data tidak hanya mengapus data yang dipilih, melainkan seluruh data dari yang dipilih hingga data terakhir akan terhapus.

## **Option 5: Dump**

Pilihan ini digunakan untuk memindahkan data dari magnetometer ke perangkat lain, seperti komputer atau printer. Pemindahan data menggunakan 9600 baud, no parity, 8 data bits, 1 stop bits, dan kabel penghubung. Setiap data dikirim berurutan. Data tersimppan dalam format ASCIII.

Tampilan pilihan akan muncul "**Format 1 or 2?**". Jika memilih 1, data akan tersimpan dalam format G5, yang sesuai dengan *software Geosoft*. Jika memilih 2, data akan tersimpan dalam format Magpac.

Tampilan data bila tersimpan dalam format 1:

*Start of file:* 

## GEOTRON MODEL G5 GEOMAGNETIC DATA

## STN LINE DAY TIME FIELD S N

ssss llll ddd tttttt fffff.f s n

(berulang setiap bacaan)

Dimana:

Ssss nomor stasiun

llll nomor baris

ddd hari julian (hari ke n dalam setahun, 1 januari= hari julian 1, 31

**AGA** 

Desember =  $365$ )

tttttt waktu, format jj:mm:dd

fffff.f hasil bacaan di lapangan dalam nT

s kekuatan sinyal

n kode notepad

tampilan data jika tersimpan dalam format 2:

ss ll tttttt nnnn ffffff

(berulang setiao pembacaan)

Dimana

ss nomor sasiun

ll nomor baris

tttttt waktu, format jj:mm:dd

## nnnn nomor urut bacaan

fffff bacaan di lapangan nT x 10 lihat bagian *software* untuk mengetahui format apa yang di butuhkan. Memori tidak akan terhapus setelah pemindahan data selesai. Untuk menghapus memori gunakan **Option 6**.

#### **Option 6: Erase**

Pilihan ini digunakan untuk menghapus memori magnetometer. Semua data dalam memori akan terhapus jika menggunakan pilihan ini.

Opertor di minta untuk menjawab "**Clear Memory**? [**Yes=9** ". Masukkan angka lain selain 9 untuk membatalkan. Tekan 9 bila operator ingin menghapus, dan pertanyaan lain akan muncul "**Are you sure!** [**Yes=9** ". Jika menekan 9, seluruh memori akan dihapus. Pembacaan berikutnya akan dimulai dari 1 lagi. 84

## **Option 7: Mode**

Pilihan ini digunakan untuk mengatur magnetometer pembacaan secara manual atau otomatis. Dalam mode manual, pilihan 1 yang digunakan atau menekan **READ** untuk memulai pmbacaan. Dimana pembacaan berulang akan mulai dengan selang waktu yang belum diatur dalam mode otomatis.

Akan muncul pilihan "**Read: Manual=1 Auto=2**".

Jika memilih 1, menu utama akan muncul.

Jika memilih 2, akan muncul "**Time interval: Minutes=1 Seconds=2**". Setelah mengatur satuan waktu, penggunaan harus mengatur slang waktu "Time interval=". Masukkan selang waktu dalam satuan waktu yang diataur sebelumnya, setelah itu akan masuk ke menu utama.

Saat magnetometr di atur dalam mode otomatis, pembacaan akan segera dimulai setelah memilih option 1.

## **Option 8: Set Clock**

Pilihan ini digunakan untuk mengatur waktu pada agnetometer. Jam pada magnetometer akan tetap berjalan meski magnetometr dimatikan, tapi lebih baik diset ulang untuk akurasi waktu yang tepat.

Operator harus mengisi secara berurutan:

Year? (tahun)

Month? (bulan)

Day? (hari)

Hour? (jam)

Minute? (menit)

Semua data harus terisi. Untuk tahun harus dimasukan 2 angka (contoh tahun 2014, yang dimasukan 13) dan jam dalam format 24 jam.

Setelah semua terisi, tanggal dan jam akan tampil.

Pembacaan awal akan akurat terhadap waktu bila menekan **READ**  pada saat detik 59.

**Option 9: Status** 

Jika pilihan ini dipilih, akan muncul tampilan berikut:

**MM/dd hh:mm:ss Ln=lllll St=sssss Sp= ssss** 

## **Auto=aa mT=ttt D=ddd R=rrrrr Max=mmmmm**

"MM/dd hh:mm:ss" menunjukan tanggal dan jam.

"Ln=lllll" nomor stasiun.

"Sp=ssss" jarak antara stasiun.

"Auto=aa" atau "manual" menunjukan mode yang digunakan. Jika auto, interval akan muncul.

"mT=ttt" nilai tunning.

"D=ddd" hari julian

"R=rrrrr" jumlah data tersimpan

"max=mmmmm" jumlah maksimal data yang dapat tersimpan dalam magnetometer. Nilai akan terus berkurang saat pembacaan berlangsung.

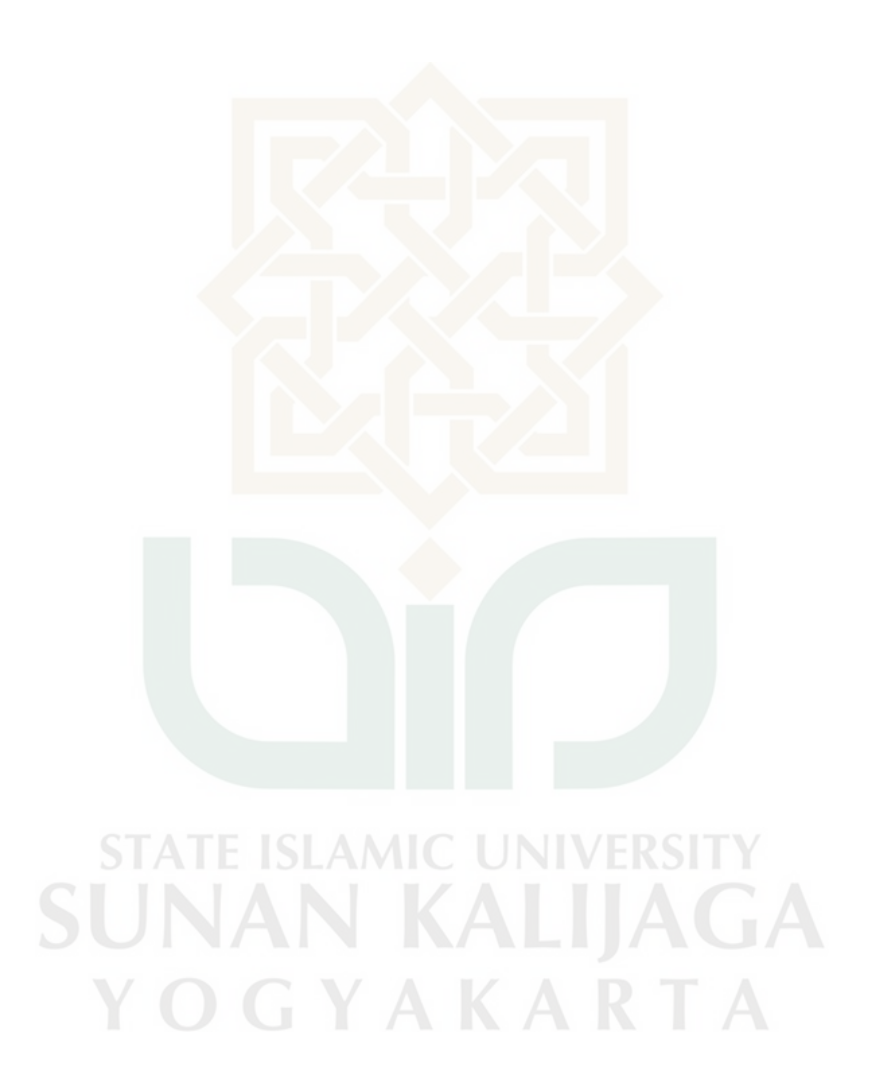

## DAFTAR RIWAYAT HIDUP ( *Curriculum Vitae* )

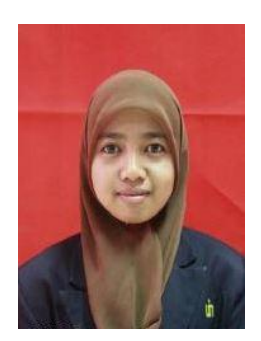

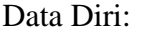

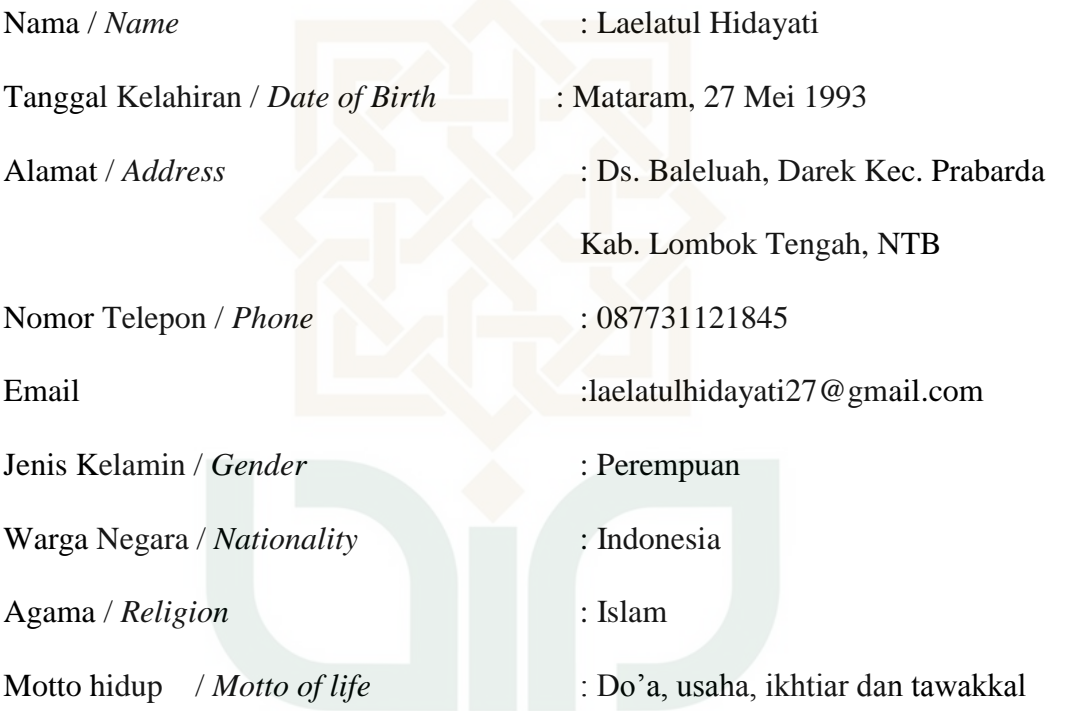

# **STATE ISLAMIC UNIVERSITY SUNAN KALIJAGA**

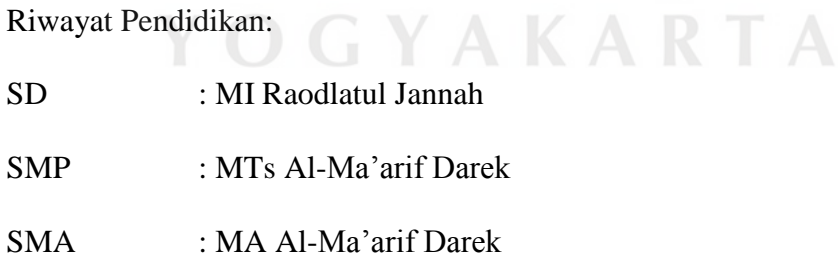